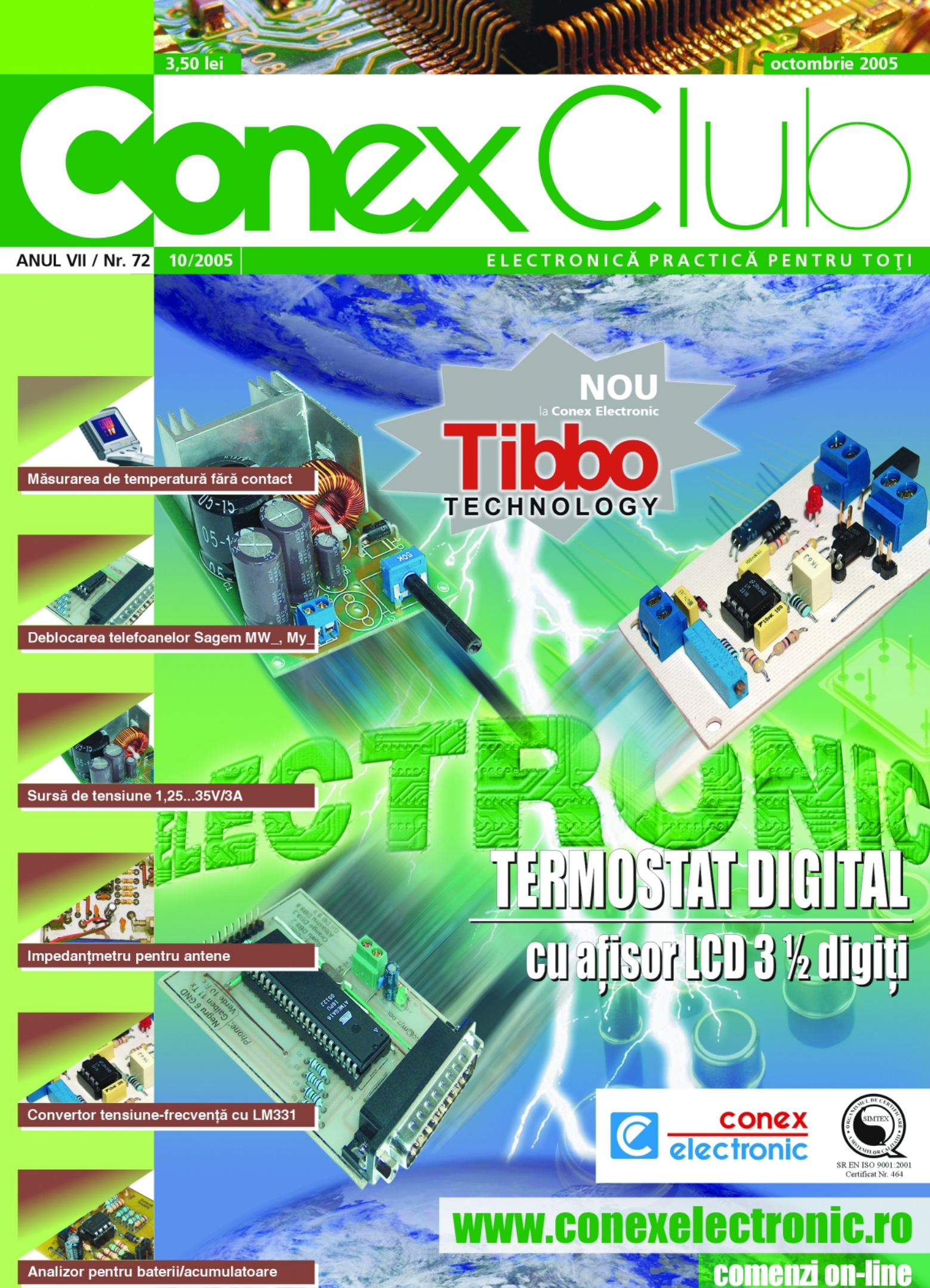

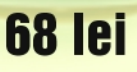

Cod 10473 (VTSET24) - 8 piese 32,5 x 18cm

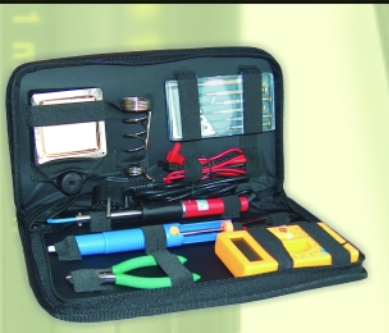

### Cod 10471 (VTSET23) - 18 piese 34,5 x 22cm 89 lei

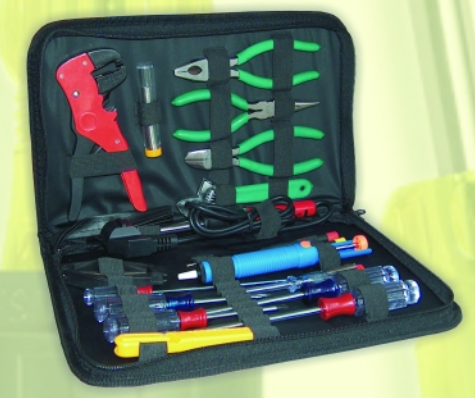

Cod 13704 (VTSET22) - 20 piese 33 x 24,5cm **89 lei** 

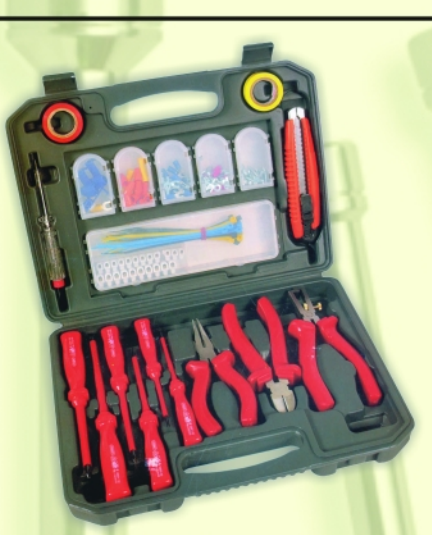

Cod 10470 (VTSET21) - 8 piese<br>9,5 x 10cm 22 lei

**SUULE** 

TRUSE

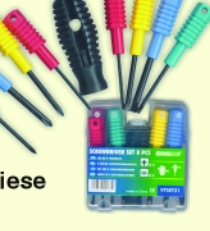

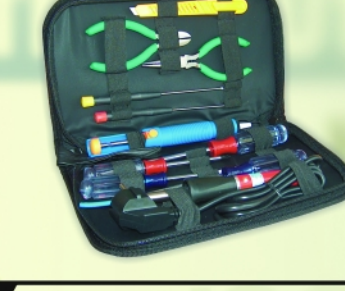

Cod 15457 (CNX301)<br>45,5 x 33cm

**759 lei** 

Cod 10474 (VTSET25) - 11 piese 28 x 16,5cm 52 lei

Cod 15517 (4133-COM21) - 21 piese 25 x 16,5cm

**99 lei** 

(VTSET26) - 19 piese 34,5 x 22,5cm

Cod 10475

67 lei

**Tyeleman** 

# **SUMAR**

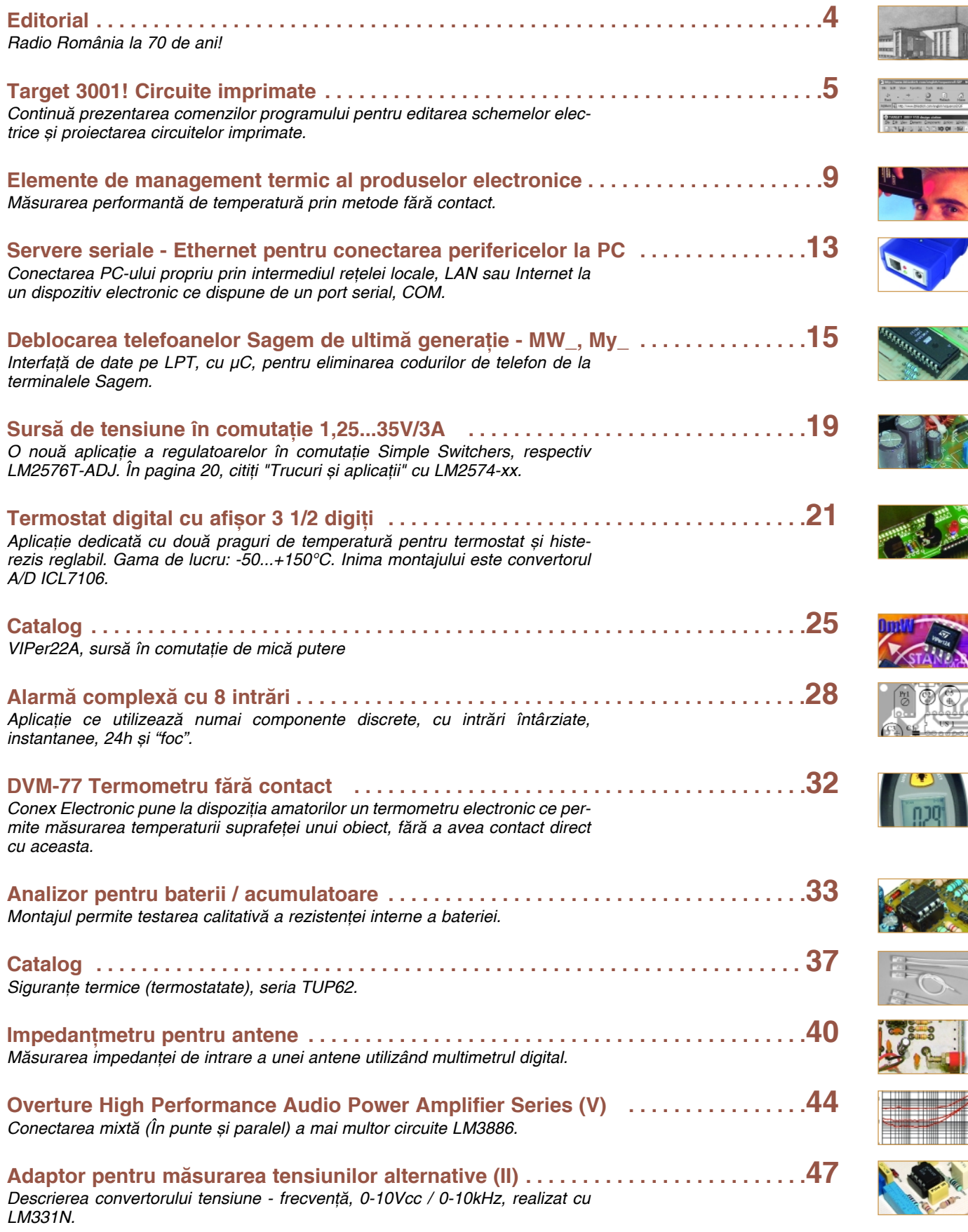

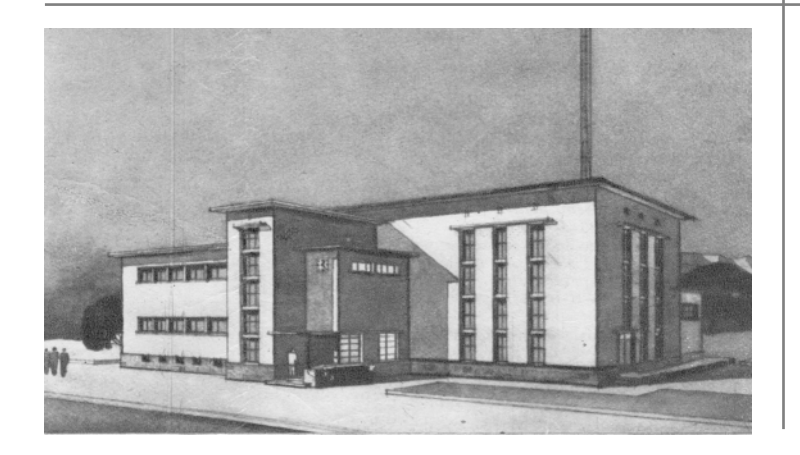

mine dându-mi favorul de a întâlni<br> **Z** mine dându-mi favorul de a întâlni<br>
lități care au influențat în bine societatea eita Fortuna a fost generoasă cu mine dându-mi favorul de a întâlni oameni deosebiti si mari personaprin realizările sau descoperirile lor.

Cu ani în urmă am cunoscut pe inginerul Emil Schmoll, cel care a participat nemijlocit la construcția postului de radio denumit *Radio România*, în calitate de reprezentant al Societății de Radiodifuziune.

Prin bunăvoita domnului fizician Mircea Schmoll, fiul fostului inginer Schmoll am putut avea acces la materiale originale si unicate apartinând familiei, care mi-au dat posibilitatea si girul autenticitătii în elaborarea acestui articol.

Dorinta prezentării contemporanilor de informații mai cuprinzătoare despre *Radio România* o aveam de când am ascultat relatări despre cum s-a conceput politic și tehnic apariția acestui emițător.

Cu vocea sa caldă, melodioasă în inflexiuni, posedând o prodigioas\ memorie a faptelor trăite, narator ce câștiga și întreținea audiența prin cultura enciclopedică, Emil Schmoll mă fascina si-mi crea acea stare de romantism stimulator de mare înfăptuire, mai ales că ascultam relatările - prelegeri despre *Radio România - Bod*, după ce lucrasem un scurt timp în această citadelă tehnică.

Dorinta milenară a românilor de a conviețui sub același steag și în granițele unui singur stat s-au îndeplinit prin prevederile Tratatului de pace de la Versailles, încheiat la 28 iunie 1919 în Sala Oglinzilor, ce punea capăt primului război mondial și preciza în mod expres noile granite ale beligerantilor, inclusiv ale Regatului României.

Pentru autoritătile române, ca o consecință, au apărut noi și stringente probleme pe lângă cele administrative si militare, cum ar fi utilizarea unui singur calendar sau acoperirea teritoriului cu un program informativ radiodifuzat, conceput în capitala tării.

Din 1929 în România functiona postul Bucuresti cu putere de 12kW pe frecvența de 761kHz, respectiv pe lungimea de undă de 394m, situat în imediata apropiere a capitalei pe soseaua Bucuresti-Ploiesti.

La începutul anului 1933 Germania utiliza 25 de emitătoare, Franța 18, Polonia 9, dar România rămăsese tot cu un singur emițător. Emițătoarele cu putere foarte mică erau instalate în Malmö (Suedia) 120W și frecvența 1301kHz si respectiv Freiburg (Germania) 250W si frecventa 527kHz, iar cele mai puternice erau la Leipzig (Germania) cu putere de 120kW și frecvența de 770kHz, apoi la Praga (Cehoslovacia) tot de 120kW pe frecvența de 614kHz. Per total, în luna mai 1933, Europa deținea 135 emițătoare pentru radiodifuziune, marea majoritate cu putere de până la 20kW lucrând pe frecvențe cuprinse în ecartul 155kHz și 1428kHz extremele fiind Kowno (Lituania) 7kW și frecvența 155kHz, respectiv Csepel (Ungaria) 1kW si frecventa 1428kHz.

În revista *Radio-Fonia* din 12 martie 1933, *ing. Mircea Georgescu* - director tehnic al Societătii de Radiodifuziune afirma: "Postul Bucuresti s-a dovedit neputincios să acopere în mod multumitor cu emisiuni care să se audă și ziua și noaptea regulat în întreaga tară. În special Ardealul, Banatul, Basarabia si Bucovina erau absolut insuficient deservite."

După studii teoretice au început experimentările pe teren pentru determinarea locului unde trebuie amplasat un nou emitător care să acopere întreg teritoriul tării. Se ajunsese la concluzia,

### Amintiri din istoria radioului

### **Radio România la 70 de ani (1935-2005)**

### I. **Mih\escu**

datorită reliefului, că cel mai convenabil ar fi utilizarea undelor lungi, iar puterea emitătorului să fie cel putin 120kW.

Problema tehnică, adică procurarea unui emitător se putea realiza oarecum mai simplu, dar alocarea unei frecvente era mai dificilă fiindcă România nu deținea o frecvență în gama undelor lungi.

Pentru determinarea locului unde va fi instalat viitorul post national s-a recurs la solutia experimentală a măsurării câmpului în zonele geografice cele mai defavorizate, câmp provenit de la un emitător itinerant.

În perioada primului război mondial armata română a capturat trenul cu statia de radiotelegrafie a armatei germane comandată de generalul Makensen.

Pe două vagoane erau montati piloni telescopici ce puteau atinge înălțimea de 40 de metri, într-un vagon era instalată uzina electrică, iar un vagon conținea stația de emisie și dormitoarele pentru personal. Puterea electrică a acestui emițător era de 750W și frecvența de 156kHz.

Această stație a emis de la Blaj și din diverse stații CFR situate în Tara Bârsei, cum ar fi Bod si Feldioara situate oarecum în centrul geografic al tării. Statii de receptie fixate în cele mai exterioare localităti notau în permanentă ziua si noaptea conditiile de receptie ale postului experimental.

Acest experiment a durat mai mult de 2 ani, iar la finele anului 1931 s-a "ajuns la soluționarea care părea convenabilă din toate punctele de vedere" preciza ing. Georgescu, coordonatorul acestui proiect. Zarurile fuseseră aruncate; noul post de radio urma a fi instalat la *Bod*  judetul Brasov.

Lungimea de undă cuprinsă între 1200m si 2000m pe care urma să lucreze emitătorul constituia o problemă dificilă fiindcă România nu detinea licentă

În 1932 avea loc la Madrid Conferinta internațională a comunicațiilor telegrafice unde avea să se decidă și noi asignații de frecvente pentru radiodifuziune si radiotelegrafie.

### **Target 3001!**

### Circuite imprimate

Lucian **Bercian** *lucian.bercian@conexelectronic.ro*

*download versiune gratuit\ la: http://www.ibfriedrich.com*

#### **6.32. Trasarea automat\**

Prin actionarea comenzii "Action" din bara de instrumente si apoi a comenzii "Contour autorouter" se ajunge la fereastra de dialog din figura 36 pe butonul "Signals".

În partea stângă puteți selecta semnalele pe care le doriti trasate. Dacă vreti să

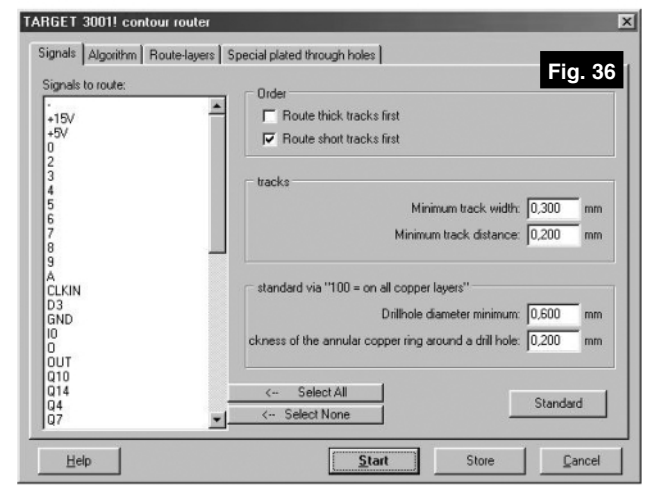

fie trasat un singur semnal îl selectați din listă. În mijlocul ferestrei și în partea ei dreaptă sunt definite regulile de desenare. Alegeți dacă se trasează mai întâi conexiunile groase sau cele scurte. Lătimea minimă este alocată tuturor semnalelor. Dacă doriți să trasați semnalele de alimentare cu traseele cele mai late introduceți această setare în proprietățile semnalului din schema electrică. După selectarea cu "clic" stânga a conexiunii dorite cu comanda "Options" se intr\ în fereastra **Change Signal Wires** (figura 37a) si cu butonul **Properties** în fereastra din figura 37b unde se introduc

 $\Box$ lol $\times$ l  $\text{BQQ} \left| \cdot \text{BI} \right| \left| \cdot \text{B} \right| \left| \cdot \text{A} \right| \left| \cdot \text{A} \right| \left| \cdot \text{A} \right| \right|$  $\ln x$ 305.435 m

valorile dorite pentru MINIMUMWIDTH respectiv MINIMUMSPACING.

Acum, conform exemplului, semnalul SIG-EIN va fi trasat cu lățimea de 1mm și distanta lui fată de elementele de circuit vecine va fi de 1mm.

Programul de trasare automată defineste găurile de trecere pe stratul "100 = all copper layers". Dimensiunile găurii de

trecere sunt date de diametrul găurii și de inelul de cupru rămas în jurul ei. Astfel cu o gaură de 0,6mm și un inel de 0,3mm pastila corespunzătoare găurii de trecere va fi de 1,2mm.

Dacă în fereastra din figura 36 se actionează butonul "Algorithm" se trece la fereastra din figura 38.

Programul de autotrasare are următoarele comenzi:

• **Route busses first**.

 $x<sub>1</sub>$  $\overline{\blacktriangledown}$  Position From: 4445  $1 \overline{152400}$  $T \propto \sqrt{17.145}$  $1\overline{152,400}$  $\nabla$  Thickness  $0.300$  $\overline{\blacktriangledown}$  Page  $\sqrt{1}$ 긬  $\nabla$  Color Default **Fig. 37**  $\overline{\mathbf{v}}$  Signal  $SIG-EN$ Pro Help  $0<sup>k</sup>$ Signal Properties: SIG-EIN Proper MINIMUMWIDTH 1<sub>mm</sub> MINIMUMSPACING  $1mm$ 

nă că programul plasează o bucățică de traseu și automat gaura de trecere corespunzătoare, gaură care va fi stearsă ulterior, în cursul trasării, dacă se constată că nu mai este nevoie de ea. • Acum alegeți numărul optimizărilor.

Sunt trasate semnalele care merg paralel (conexiunile pentru ROM si RAM). De notat! Această comandă nu trasează toate semnalele dintr-o magistrală. ci pe cele care sunt paralele în PCB.

• **Fan Out for SMD-Pads**: Plasează găurile pentru pastilele critice ale SMD-ului (de exemplu pentru capsulele PL CC). Aceasta înseam-

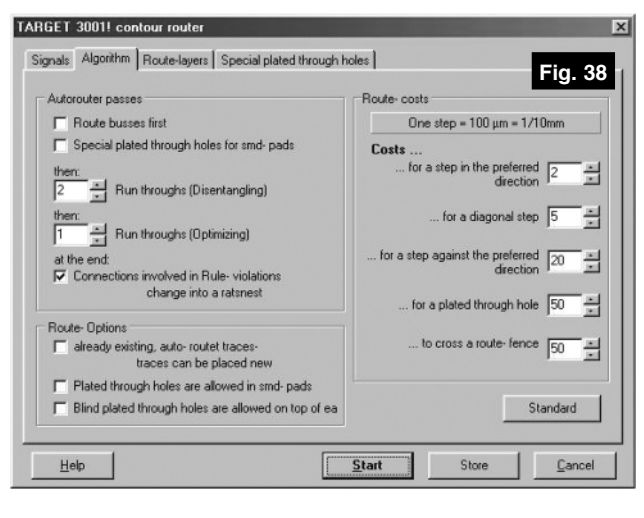

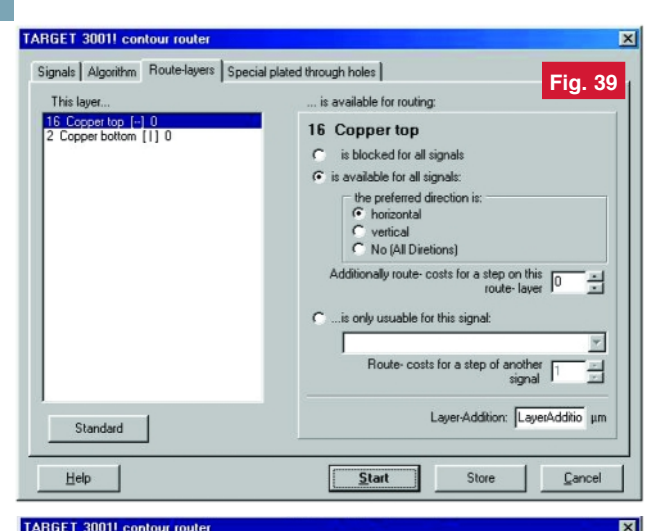

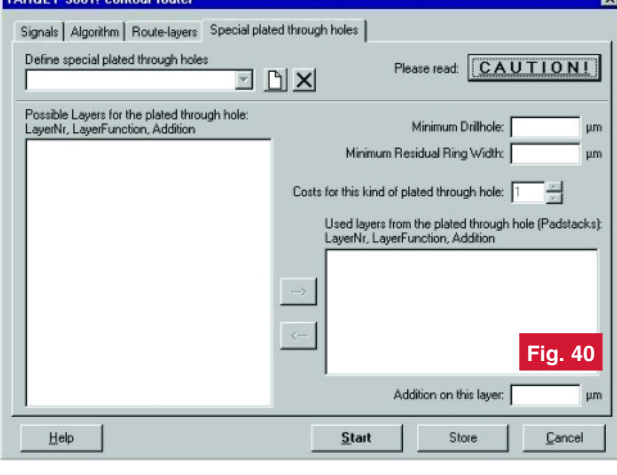

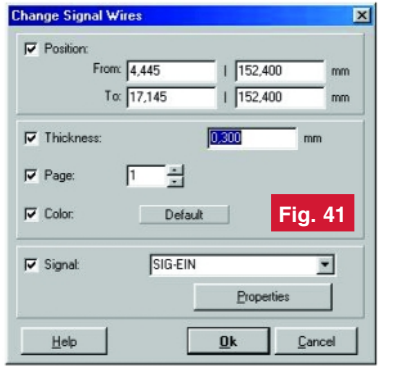

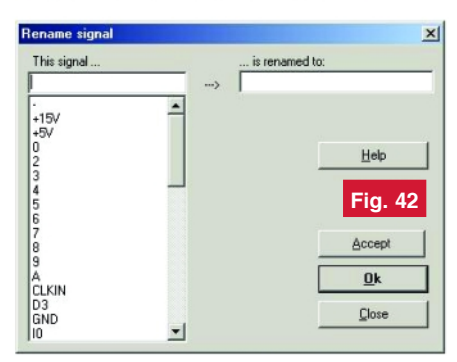

• **Optimisation**. Optimizarea este lansat\ direct după trasare. Numărul de bucle poate fi ales de la 0 la 15. Programul de trasare automată reduce toate traseele si numărul găurilor de trecere dacă se ignoră direcțiile preferențiale.

#### • Notati:

- la simplă față sunt micsorate numai traseele;

- optimizarea poate fi activată numai în combinatie cu rutarea, nu independent de ea.

• **Evaluarea pe pas.** Dacă programul de trasare lucrează pe mai multe straturi se folosesc pentru fiecare strat direc tii preferențiale. Valoarea "against" defineste evaluarea unui pas pe direc tia preferată sau pe diagonală. Valoarea "Plated through hole" (via) definește evaluarea unei găuri de trecere. Alegeți o valoare de la 1 la 15. 1 înseamnă "costs few", 15 înseamnă "costs much".

Activând comanda "Route-layers" apare fereastra de dialog din figura 39 unde puteți defini interzicerea sau permiterea trasării în funcție de cât de multe straturi vreți să folosiți pentru trasare. Adăugarea unui strat înseamnă

că puteti să dati unei găuri de trecere o dimensiune mai mare pe un strat extern decât pe unul intern.

Activând comanda "Actions/define Vias as Padstacks" apare fereastra de dialog din figura 40 unde puteți defini găuri de trecere speciale pentru circuite imprimate

multistrat. Dacă faceți clic pe puteți desena un nou tip de gaură de trecere pentru straturi speciale. În primul rând îi dați un nume. După confirmarea cu OK faceți clic pe stratul de cupru care doriți să fie conectat (straturile 0-99 sunt arătate în fereastra din stânga). Utilizati acum săgeata și plasați acest strat în câmpul din dreapta, de exemplu "2 Copper bottom" și "10 Copper inside". Ati definit astfel o gaură de trecere numită "Padstack" care conectează ambele straturi cu cupru de jos. Dacă definiți o a doua gaură de trecere puteti conecta straturile "16 Copper top" si "13 Copper inside". Este definită acum o gaură de trecere pentru ambele straturi de sus (TARGET contorizează straturile cu numere de la mare spre mic). Dacă doriți să definiti o altă gaură de trecere care să conecteze straturile interne cu cupru 10 si 13 trebuie să definiți o gaură Buried Via.

Straturile virtuale începând de la 101 sunt rezervate pentru definirea găurilor de trecere. Orice gaură de trecere individuală este definită pe un strat separat și poate fi selectată în fereastra de dialog "Change Vias". În acest dialog sunt arătate numărul stratului si numele găurii de trecere. (Gaura de trecere se plasează cu [.], se selectează cu [s] și se editează cu [e]).

#### **6.33. Redenumirea unui semnal**

Există două posibilități diferite de a redenumi un semnal.

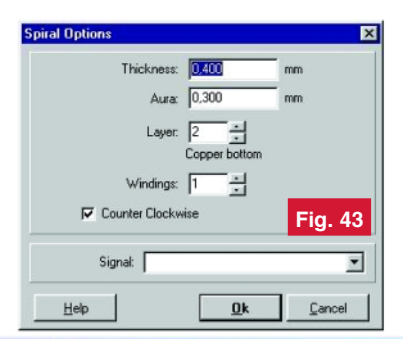

ल

#### Format of the Bill of Material

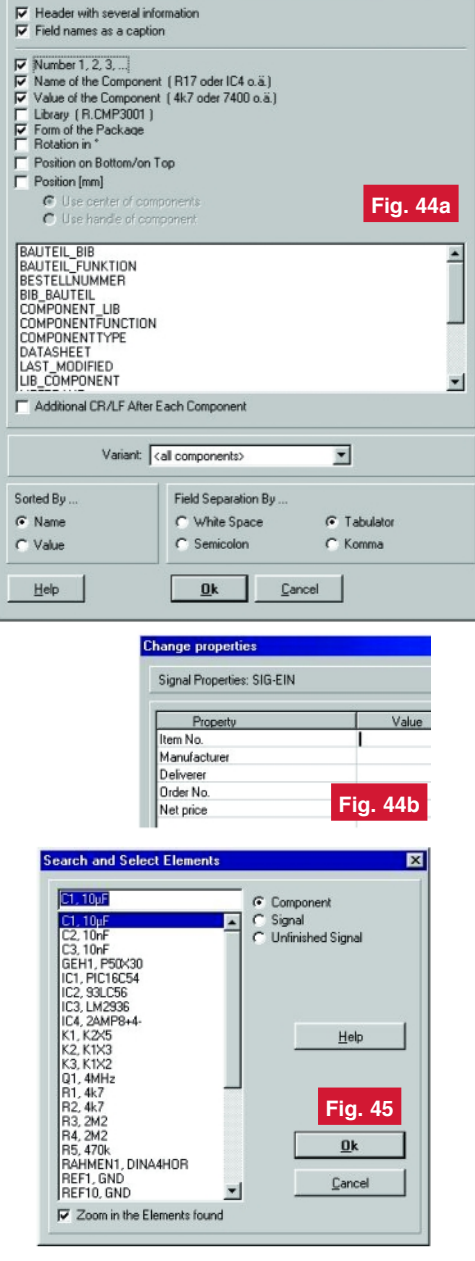

◆ Editare scheme ◆ Proiectare cablaje ◆ Simularea funcționării **circuitelor electrice** 

**Bugetul firmei dvs. poate** suporta TARGET 3001. Alegeți versiunea de program potrivită aplicatillor proprii dezvoltate.\*

Angajații firmei dumneavoastră vor fi multumiti, iar economiile de timp și bani sunt importante. Întrebați-vă angajații ce părere au despre TARGET 3001!

www.ibfriedrich.com

De ce să achiziționați un program mai scump dacă TARGET 3001 oferă aceleași performante la costuri mult mai mici?!

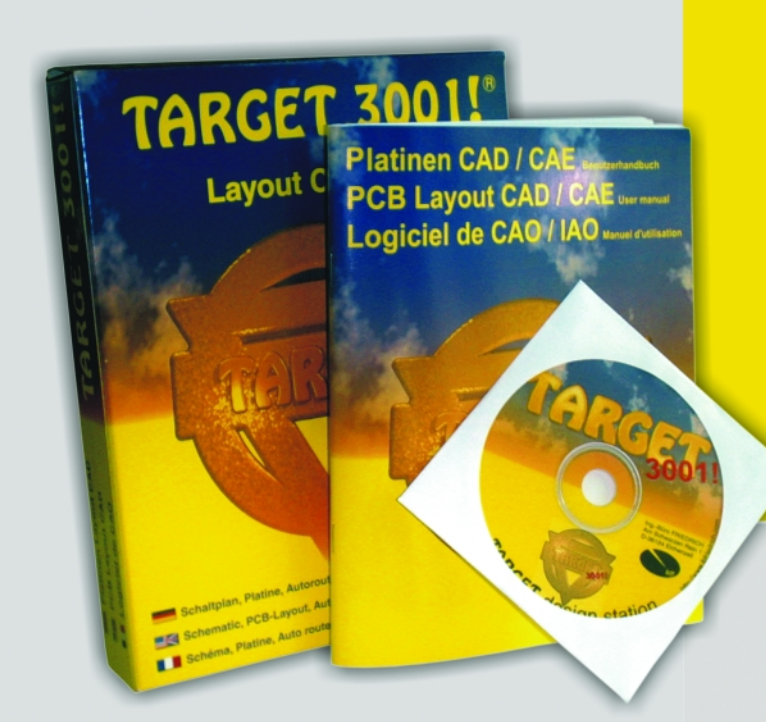

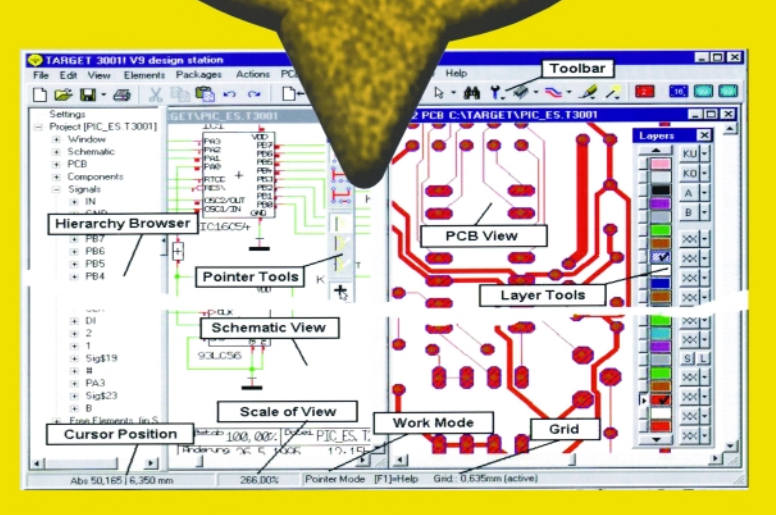

### Câștigați timp elaborând proiectele dvs. utilizând TARGET 3001!

\*Versiuni+

 $7.7$ 

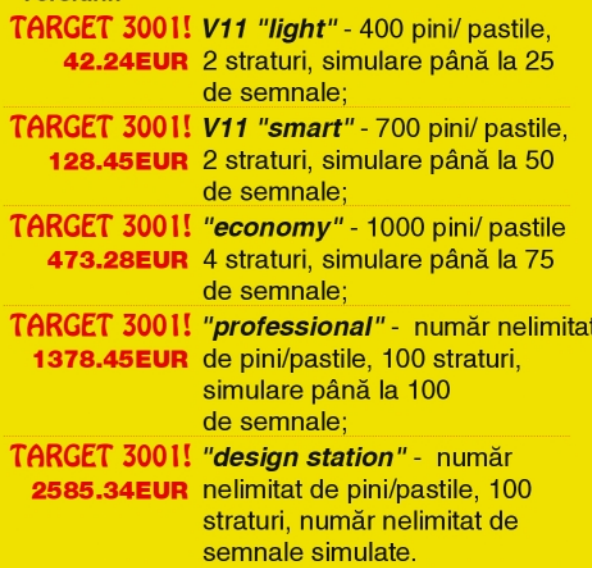

Oferte speciale pentru scoli si studenti! \* Preturile nu includ T.V.A.

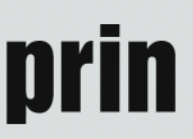

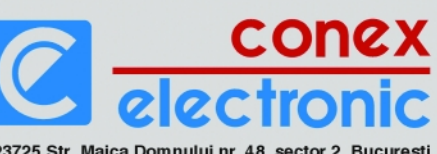

023725 Str. Maica Domnului nr. 48, sector 2, Bucuresti Tel.: 021/242.22.06, 021/242.77.66; Fax: 021/242.09.79

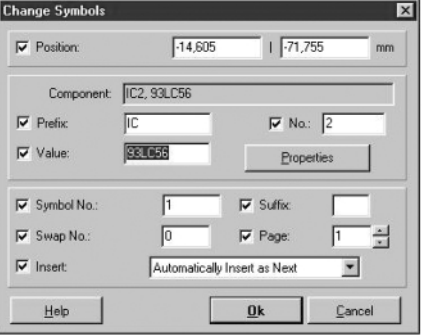

### **Fig. 46**

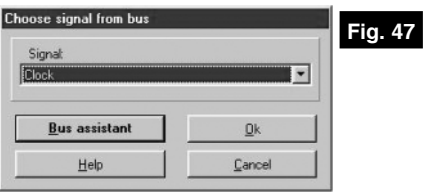

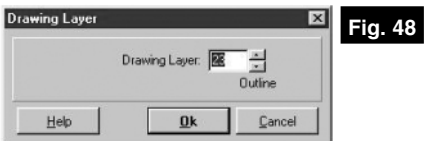

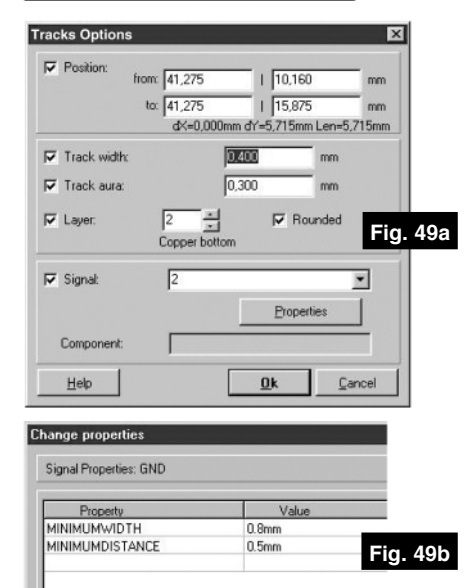

• **Redenumirea unei "insule" a semnalului**. Se face clic cu **M11** pe un segment al unei "insule". Se deschide dialogul din figura 41. Introduceti un nou nume de semnal sau selectați un nume deja existent. Întreaga insulă a semnalului este miscată către un alt semnal sau către unul nou.

### $\cdot$  Redenumirea completă a semnalului  $\overline{\phantom{a}}$

Această functie redenumeste semnale existente cu nume noi de semnale. Ea nu poate fi folosită pentru a concatena semnale existente. Astfel numele existente sunt îndepărtate. Este utilizată fereastra de dialog din figura 42.

Atentionare! Schimbările semnalelor în schema electrică sunt efectuate numai asupra pastilelor respective. Traseele r\-

mân cu vechile nume de semnale. Puteti reactualiza unele trasee prin efectuarea unui clic **M11** pe insula din PCB si alocarea noului nume. Eventualele erori vor fi găsite de programele de verificare al desenului si al conexiunilor electrice.

### **6.34. Axele de oglindire**

După selectarea elementului sau grupului de elemente pe care dotiti să le oglinditi, introduceti axa de oglindire "Mirror horizontaly" [m] pentru oglindire pe orizontală, respectiv "Mirror vertically" [Shift]+[M], pentru oglindire pe verticală.

#### **6.35. Optiuni pentru spirală**

Cu comenzile "Elements", "Draw Spirals" și [o] de la "Options" se ajunge în fereastra de dialog din figura 43.

**Thickness: lățimea traseului.** 

Aura: lătimea distantei dintre elementele de circuit si un plan de masă trasat automat.

Layer: indică stratul pe care se desenează spirala.

**Windings: numărul de spire. Counter Clockwise:** directia spiralei.

### **6.35. Lista de materiale**

Lista de materiale este creată sub forma unui fisier text ASCII. Această listă este utilizată atât pentru documentația tehnică, cât și în scopuri economice.

Formatul de iesire poate fi în mod normal importat de către bazele de date si de către masinile de implantare automată.

#### **6.36. Căutare și selectare**

Se selectează (figura 45) afișarea dorită: componente, simboluri sau semnale incomplet trasate. Se alege apoi în lista afisată elementul dorit.

Dac\ este selectat modul **Zoom in the elements found** este activată pagina de proiect respectivă și elementul dorit apare mărit. Dacă obiectul se află în mai multe pagini de schemă, TARGET o deschide pe prima și le semnalează pe celelalte.

#### **6.37. Optiuni pentru simboluri**

Cu dublu clic pe un simbol se intră în fereastra de dialog **Change Symbols** (figura 46).

Pentru orice tip de component\ **Symbol No** începe cu 1. **Suffix** este o liter\ mică și începe cu 'a'. Ea denumește simbolurile din cadrul unei componente, de exemplu IC1a. Simbolul de tip power ia deseori sufixul 'p'.

**Swap No** este pentru schimbarea portilor logice. Dacă numărul este mai mare decât zero si egal cu numărul altui simbol, simbolurile pot fi schimbate.

**Insert mode** are următorul înteles: **Automatically Insert as Next** care înseamnă că simbolul/poarta este importată întotdeauna în ordinea normală atunci când utilizatorul foloseste functia "Import Symbol". **Extra Insert as Rest** este pentru simboluri care trebuie să fie introduse cu "forta". Utilizatorul trebuie să actioneze functia "Import Rests of Components" pentru a obține aceste extra simboluri. Această optiune este adesea folosită pentru simbolurile de putere.

**Atentie!** Cel putin un simbol trebuie să aib\ **Automatically Insert as Next**. Altfel întreaga componentă este inutilizabilă.

### **6.38. Care pin este...?**

#### **(Înc\rcarea listei de semnale)**

Selectati unul din pinii listati. Acest pin este ales echivalent cu pinul de care aveți nevoie. Această problemă poate apărea datorită denumirilor diferite ale pinilor din proiect și a listei de semnale citită: de  $exemplu$  Reset = RES = Clear = CLR ...

### **6.39. Care componentă este...?**

### **(Înc\rcarea listei de semnale)**

Selectati una dintre componentele listate. Această componentă este echivalentă cu componenta de care aveti nevoie. Această problemă poate apărea datorită denumirii diferite a componentei în proiect si în lista de semnale citită: de exemplu IC1, U1, X1...

#### **6.40. Începerea unui semnal**

#### **dintr-o magistral\ (Bus)**

În fereastra de dialog din figura 47 se selectează numele semnalului care se scoate din magistrală și se confirmă cu OK.

O magistrală în TARGET poate conține toate semnalele. Se poate face la desenare o distinctie între diferite tipuri de magistrale (de exemplu Adrese [A0...A15], Date [D0...D7], Control [Clk, Res, etc.]) dar fiecare semnal poate fi conectat la orice magistrală sau poate ieși din orice segment al unei magistrale.

### **6.41. Stratul pentru desenare**

Se selectează cu mouse-ul în meniul principal stratul activ si se alege în fereastra de dialog care apare (figura 48) numărul stratului pe care se doreste desenarea în PCB.

### **6.42. Opțiuni pentru trasee**

În fereastra din figura 49a se selectează<sup>.</sup>

- Track aura: distanța dintre elementele de circuit si planul de masă trasat automat;
- **Rounded**: capetele traseului vor avea o formă rotundă:
- **Properties**: se foloseste pentru definirea caracteristicilor întregului semnal. Aceste proprietăți sunt foarte importante pentru trasarea automată (figura 49b).

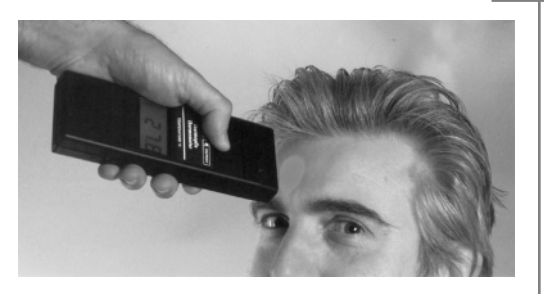

Elemente de management termic al produselor electronice

### **Măsurarea performantă de temperatură** prin metode fără contact (I)

Norocel - Drago[ **Codreanu** *Facultatea Electronic\, tc. [i t.i., UPB-CETTI norocel\_codreanu@yahoo.com, info@magnumccc.ro*

### **Introducere**

Termoviziunea (termografia) este un termen ce face referire la o tehnică modernă, de înaltă performanță, ce permite vizualizarea și generarea în timp real a unor hărți termice ("imagini termice", termograme) ale sistemelor tehnice (si chiar biologice) aflate sub investigatie. Pentru realizarea activității de scanare termică se utilizează echipamente specializate numite camere de termoviziune / termografie, asemănătoare ca dimensiuni si aspect cu binecunoscutele camere video din viata cotidiană.

Termoviziunea este o metodă de a vizualiza obiectele din punctul de vedere al radiatiei infrarosii (IR) emise de acestea si nu din cel al radiatiei vizibile care poate fi detectată fără nici o dificultate de ochiul uman. În situația obișnuită omul poate vedea obiectele înconjurătoare datorită luminii reflectate de acestea. Ochiul uman are capabilitatea de a vedea o portiune îngustă din spectrul electromagnetic, numită "vizibil" (figura 2). În absența Soarelui, sursa principală de iluminare, nu există lumină care să fie reflectată si majoritatea mamiferelor sunt practic în imposibilitatea de a vedea ceva (unele specii de serpi au capacitatea de a vedea în infrarosu).

De foarte mult timp se cunoaste că orice corp cu temperatura mai mare de 0K  $(-273.15^{\circ}C)$  emite energie în infrarosu. Din păcate, ochiul uman nu are abilitatea de a vedea restul spectrului electromagnetic, deci nici zona de spectru ce cuprinde radiatia IR emisă de corpuri. Pare surprinzător dar chiar și un ghețar veșnic din tinuturile antarctice emite radiatie

infrarosie. Sursa primară a radiatiei IR este căldura corpurilor. Energia IR este generată de vibrația și rotația atomilor și moleculelor din orice sistem biologic sau tehnic. Legile pe care se bazează termoviziunea sunt *Legea lui Planck*, care a introdus ipoteza cuantelor de energie si a stabilit pentru densitatea spectrală a emitanței unui corp, o formulă care a verificat datele experimentale în toată gama de frecvență, Legea Stefan -*Boltzmann*, care a stabilit leg\tura dintre fluxul energetic total al corpului si temperatura lui absolut\ [i *Legea* deplasării Wien, care a stabilit legătura dintre temperatura corpului și lungimea de undă a maximului densității spectrale a emitanței. Nu trebuie omisă contribuția lui *Einstein* - asocierea cuantelor cu particule, numite fotoni, care se deplasează cu viteza luminii.

Pentru practician, legea de referintă ce oferă o clarificare a relatiei dintre energia IR emisă si temperatura ce se dorește a fi m\surat\ este *Legea Stefan - Boltzmann* (a se studia la *http://scienceworld. wolfram.com/physics/Stefan-Boltzmann* Law.html), aceasta explicitând faptul că energia emisă de un corp este direct proporțională cu puterea a patra a temperaturii absolute a respectivului corp  $(Q - T<sup>4</sup>)$ .

Fundamentul fizico-matematic fiind stabilit, utilitatea practică în domeniul tehnic, și în particular în domeniul industriei electronice, a fost faptul că prin măsurări ale radiatiei infrarosii emise de un obiect (componentă electronică, modul, echipament, sistem) se poate estima cu o excelentă precizie temperatura sa. Cu cât temperatura obiectului este mare, cu atât radiația infrarosie produsă este mai intensă. Corpul uman, la temperatura sa normală, radiază în domeniul infrarosu în jurul lungimii de undă de 10µm. Cu toate că nu putem vedea în infrarosu, suntem înconjurati zilnic de acest tip de radiatie. Soarele, un radiator electric sau un foc de tabără reprezintă surse de radiație IR. Desi ochii sunt incapabili să vadă în afara spectrului vizibil, nervii dispusi în epidermă permit organismului nostru să simtă această radiație sub formă de căldură.

Necesitatea generării de hărti si imagini termice care să poată fi interpretate în diverse domenii ale ingineriei sau vietii cotidiene a condus la creșterea interesului unor firme în dezvoltarea de echipamente speciale care să extindă câmpul vizual uman și în domeniul radiației infraroșii. Astfel, gratie noilor tehnologii, au fost fabricate camere de termoviziune care permit vizualizarea energiei IR radiate, transmise si reflectate de sistemele biologice sau tehnice, rezultatul final fiind vizualizarea temperaturii (temperaturilor) la nivelul obiectului măsurat. Un exemplu elocvent este prezentat în figura 3, figur\ în care, gratie termoviziunii în infrarosu, poate fi vizualizat nivelul unui lichid fierbinte prin peretele opac al recipientului. Mai mult, studiind scara de temperaturi din termogramă, specialistul poate specifica și temperatura respectivului lichid (în acest caz de aproximativ 60°C).

Structurile detectoare utilizate în termometria fără contact, termoviziune si termografie lucrează în portiunea infrarosie a spectrului electromagnetic, care cuprinde radiatiile cu lungimea de undă între

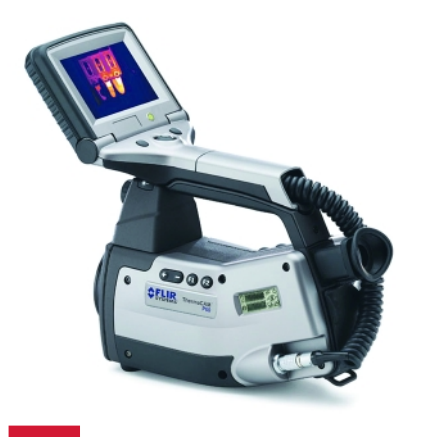

**Fig. 1 Camer\ de termoviziune (Flir P65)**

0,78µm și 300µm. Regiunea IR poate fi împărțită în trei subregiuni: IR apropiat  $(0,78 - 3 \mu m)$ , IR mijlociu  $(3 - 30 \mu m)$  și IR depărtat (30 - 300µm). Tehnica de măsu-

### **Termografie în industrie**

Termoviziunea reprezintă o tehnică de ultimă oră în domeniul metodelor moderne de diagnosticare și management termic în industrie, oferind rezultate de mare precizie ce conduc la reducerea timpului de depistare a defectelor si evaluare performantă a stării modulelor, echipamentelor sau sistemelor în timpul funcționării, fără a fi nevoie de oprirea acestora sau de efectuarea unor operații mai complicate, cum ar fi demontarea si transportul lor la un centru de diagnosticare. Metoda poate fi utilizată în multiple aplicații tehnice din domeniul industrial, cele mai vizate domenii fiind energetica, electrotehnica, electronica și microelectronica dar nu trebuie omise industria constructoare de masini, petrolieră sau cea metalurgică / siderurgică.

evaluate doar anumite zone de interes din cadrul acestuia. Uzual, paleta de culori este asociată cu schimbările de culoare ale fierului la cresterea temperaturii sale. Astfel, culorile alb, galben si rosu corespund temperaturilor mai înalte iar albastru, violet si negru temperaturilor mai coborâte (figura 4).

Termoviziunea este de mare utilitate în practică deoarece permite realizarea asa numitei "mentenanțe predictive", sintagmă extrem de utilă în anumite sectoare ale industrei electronice.

Primul semn al unui defect sau al unei probleme de functionare este dat deseori de o încălzire excesivă în zona respectivă. în consecință de o creștere a emisiei de radiatii infrarosii. În alte cazuri, scăderea nejustificată a temperaturii unor zone sau elemente ale unui echipament poate fi un semn al unor fenomene negative la nivelul acestora. După generare, termograma

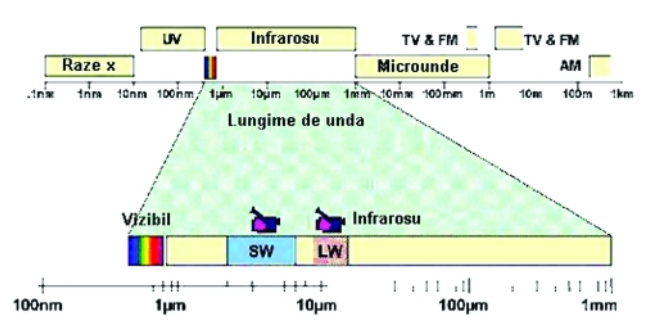

**Fig. 2**

**Spectrul electromagnetic [i domeniile ^n care se realizeaz\ termoviziunea**

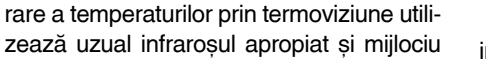

Din nefericire, multe defecte, functionări incorecte sau probleme tehnice aflate într-

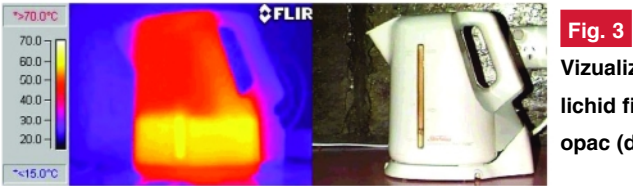

**Vizualizare IR (stânga) a unui lichid fierbinte într-un recipient opac (dreapta)**

(cuprinzând lungimi de und\ în plaja 3µm ...  $6 \mu m$  si  $8 \mu m$  ...  $14 \mu m$ ).

Prin studierea termogramelor, un specialist poate înțelege mai bine sistemul testat si poate oferi soluții de rezolvare a problemelor existente.

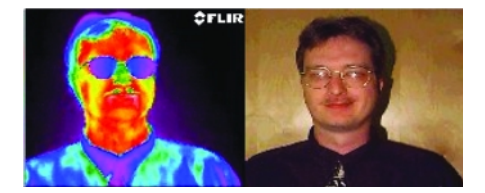

**Fig. 4 Termogram\ vs. fotogram\ (fotografie)**

o fază incipientă rămân ascunse specialistului și nu oferă semnale de alarmare utilizatorului. Utilizând tehnici de investigare IR fără contact este posibilă o monitorizare performantă a fenomenelor termice care au loc la nivelul oricărui echipament, sistem sau instalatie din mediul industrial. Imaginile termice obtinute sunt hărți color ce permit, pe baza asocierii unor culori sugestive, investigații amănunțite asupra echipamentului testat (de exemplu un echipament electronic de putere, lucrând la curenti si tensiuni mari a cărui temperaturi de lucru trebuie măsurate fără scoaterea sa din functiune și fără un contact direct ce ar putea fi foarte periculos pentru operator). La nevoie, pot fi

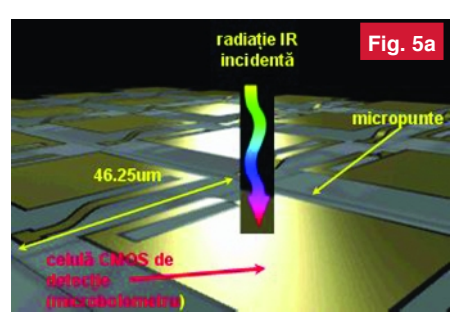

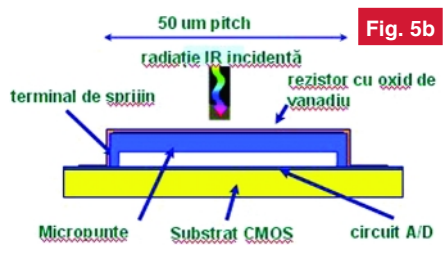

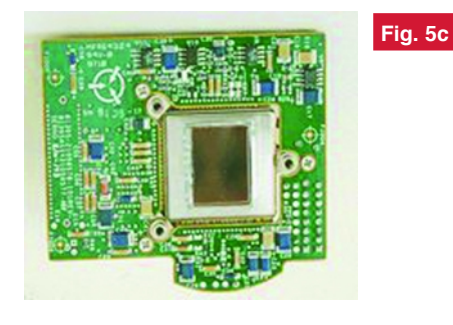

### **Fig. 5**

**Captarea radiației IR incidente** a) Radiatie incidentă și celulă de detectie **(microbolometru); b) Structura unei celule** de detecție; c) Încapsularea ariei de detectie IR si integrarea sa în cadrul unui **modul electronic specializat**

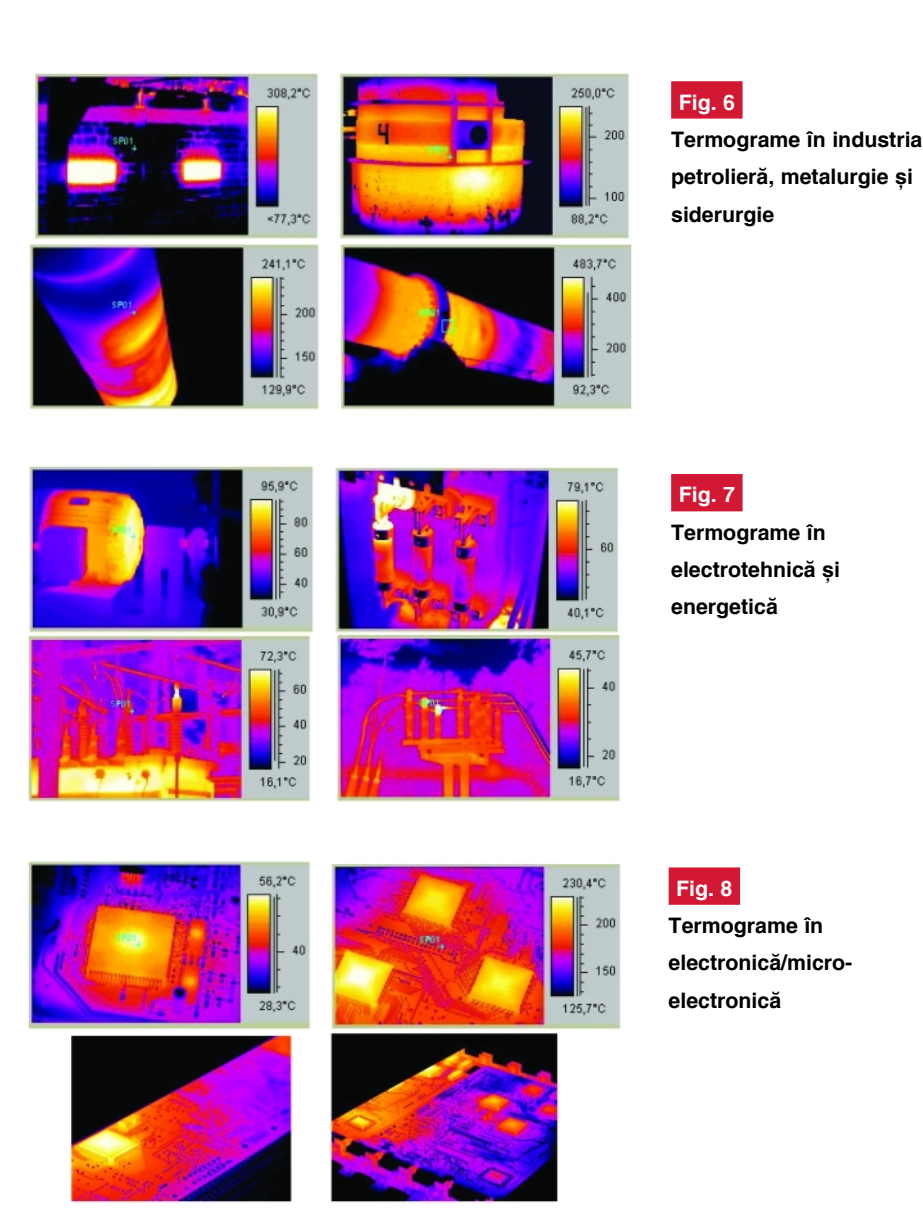

este procesată digital în vederea localizării exacte a punctelor de stres termic si defectelor. Trebuie remarcat și faptul că evaluarea unei termograme obținute în urma scanării unui aparat, sistem sau instalații în timpul funcționării corecte poate oferi informatii extrem de pretioase cu privire la harta termică normală ce va reprezenta referinta în evaluarea viitoarelor scanări și remedierea la timp a unor potențiale defectiuni.

Limitările tehnice și tehnologice nu au permis în trecut realizarea de aparate destinate evaluării performante si prezentării în timp real a unor hărti termice care să redea fidel starea termică a sistemelor tehnice sau biologice. La capătul unor îndelungate cercetări fundamentale si aplicative, specialisti din laboratoare si companii din domeniul tehnologiilor înalte au reusit rezolvarea numeroaselor probleme tehnice legate de sistemul optic,

senzorul infrarosu, sistemul de răcire (pentru a fi asigurată o temperatură de referință cât mai joasă), etc. În prezent, echipamentele de termoviziune / termografie de ultimă generație sunt dotate cu sisteme "fără răcire" și arii de senzori termici de 320 x 240 puncte, având o rezolutie termică de 0,08°C (figura 5). Acestea oferă utilizatorilor o foarte mare cantitate de informatie, demonstrând exceptionala utilitate în industrie și medicină.

Trebuie mentionat faptul că orice variație de temperatură oferă multiple informații pentru specialistul care realizează evaluarea termică a unui echipament sau instalații, lipsa unui mijloc de control al acesteia, în anumite ramuri ale industriei, conducând în peste 90% din cazuri la... "necazuri mari".

În plus, termoviziunea reprezintă o tehnică de măsurare non-invazivă a radiatiei infraroșii emise de obiectul aflat sub test și permite, în urma unei analize termice extrem de scurte, efectuate în timp real, generarea de hărti termice care se pot dovedi uneori de o importantă vitală (în metalurgie/siderurgie, industria de apărare, petrolieră, electronică / microelectronică, etc.). Termoviziunea permite măsurarea precisă a temperaturii suprafeței corpului, rezolutia mare fiind un pretios avantaj în detectarea diferentelor de temperatură ale unor zone unde specialistul are nevoie de informatii bogate. Se poate spune că ea permite așa-numitul "management al defectului", observarea radiatiei infrarosii emise de un sistem tehnic în functionare fiind uneori singura metodă de imagistică ce permite vizualizarea notiunilor de "defect" si "tendintă de defectare".

 $\hat{I}$ n domeniul constructiilor si instalatiilor industriale variatiile de temperatură oferă informații extrem de bogate, acest domeniu beneficiind din plin, în ultimul deceniu, de performantele atinse de termoviziune / termografie.

Izolațiile efectuate incorect, crăpăturile

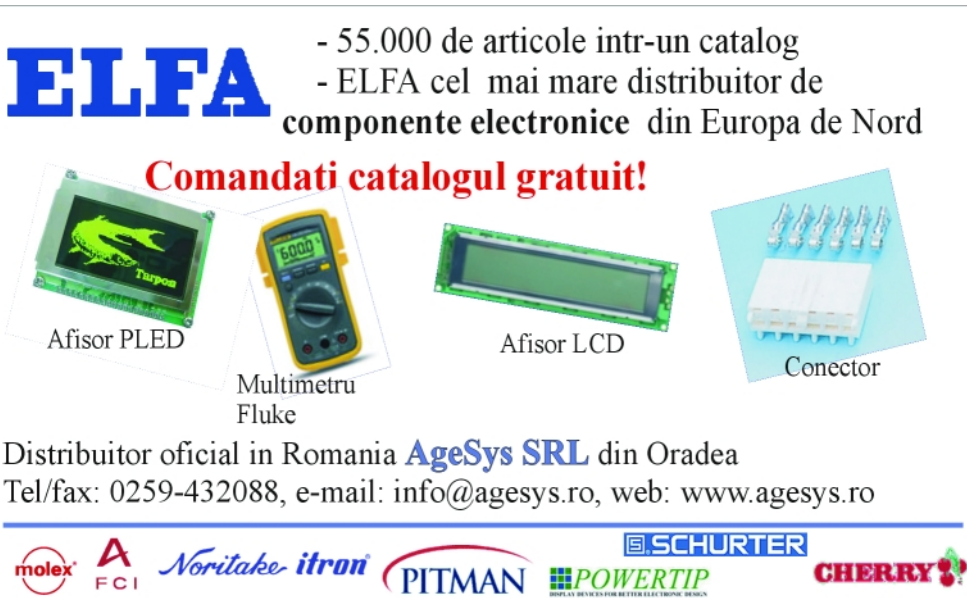

existente în structură, infiltratiile, ciupercile, etc. apar foarte clar în imaginile termice obtinute cu o cameră specializată. În tările avansate termografia este utilizată pe scară largă în inspectiile monumentelor istorice.

De foarte multe ori termografia este singura metodă rapidă de investigare la fața locului a unei construcții. Prin simpla scanare a fațadei unei clădiri se pot observa zonele în care pereții nu oferă o izolație corespunzătoare, implicațiile fiind un consum de energie nejustificat de mare pentru încălzirea încăperilor pe timp de iarnă si încălzirea excesivă a interiorului clădirii pe timpul verii. În mod asemănător se pot detecta zonele în care etanseizările nu sunt realizate în mod corespunz\tor: ferestre, usi, terase, etc. Similar, umiditatea este detectabilă foarte usor cu un sistem de termoviziune.

O aplicatie deosebit de importantă este scanarea suprafetei barajelor. Aparitia unor crăpături în strucura acestora se va putea observa imediat pe o termogram\.

Termografierea tevilor, caloriferelor și a altor sisteme de încălzire si climatizare determină gradul de utilizare a acestora. Este important de mentionat că programul de vizualizare si prelucrare a termogramelor are posibilitatea de a introduce diferite formule, prin acestea putând fi efectuate rapid calcule de determinare a pierderilor existente.

Prin scanarea cosurilor si a sobelor se poate verifica dacă izolatia este corespunzătoare și dacă nu există pericolul declansării unor incendii. Tot pentru prevenirea incendiilor este necesară și scanarea instalatiilor și echipamentelor electrice: calorifere electrice, frigidere, aparate de aer condiționat, etc., această aplicație fiind tratată pe larg în continuare.

Rezultate extrem de utile se obtin prin scanarea instalatiilor industriale din petrochimie, metalurgie sau siderurgie, unde activitățile "cu foc continuu" nu permit oprirea procesului tehnologic și realizarea unor operatii de testare clasică.

În domeniul electrotehnic / electronic / energetic utilizarea termoviziunii IR este deosebit de importantă deoarece această tehnică oferă informatii pretioase cu privire la starea sistemelor si echipamentelor aflate sub test și previziuni cu privire la evoluția lor ulterioară.

Se stie că orice îmbinare electrică (prin strângere mecanică, lipire, sudură) în contact cu mediul ambiant este supusă la procese de oxidare si formare de săruri (carbonati, sulfati), straturi ce actionează ca o barieră în calea de curgere a curentului, rezultatul fiind o creștere a rezistenței sale electrice (si, implicit, încălzirea sa). La fel se petrec lucrurile si cu conexiunile electrice, contactele releelor si transformatoarelor, conectoarele, alte elemente electromecanice, etc. Supraîncălzirea este un fenomen extrem de periculos în industria electrotehnică și energetică deoarece conduce la distrugerea termică a izolațiilor, îmbinărilor sau conexiunilor și, după un anumit timp, la o posibilă declansare a unui incendiu. Avantajele principale ale măsurării temperaturii prin evaluarea radiatiei infrarosii emise sunt acelea că nu este necesar să se realizeze contactul direct cu sistemul/echipamentul măsurat și că acesta nu trebuie oprit din functionare. În acest fel se pot măsura contacte electrice și conexiuni aflate sub tensiune (uneori foarte mare) sau în locuri inaccesibile.

În electronică și microelectronică realizarea de termograme ale modulelor si echipamentelor conduce la o evaluare exactă a managementului termic la nivelul acestora, putându-se depista încălziri excesive ale procesoarelor, dispozitivelor si circuitelor active sau pasive. După generarea hărții termice, specialistul poate decide asupra rezolvării problemelor legate de transferul termic prin plasarea de radiatoare, ventilatoare sau elemente active de răcire.

**În domeniul transporturilor (auto / navale / aviatice)** în ultimii ani a început s\ fie utilizată din ce în ce mai mult termoviziunea ca metodă de mentenantă predictivă. Începutul a fost făcut cu inspectarea avioanelor si elicopterelor. În prezent termografia se utilizează pentru identificarea eventualelor fisuri ce pot apare în structura acestora, verificarea functionării corespunzătoare a motoarelor, scanarea bordurilor pentru depistarea supraîncălzirii acestora.

Până la aplicarea acestor tehnici și la automobile nu a mai fost decât un pas. În prezent, cu ajutorul sistemelor de termoviziune, se verifică în industria auto functionarea corespunzătoare a motorului, sistemele de climatizare, de frânare, de răcire, directia, starea generală a caroseriei, gradul de etansare termică a acesteia, precum si echipamentul electric.

Datorită faptului că nu este necesară efectuarea contactului direct cu corpul măsurat, prin intermediul unui sistem de termoviziune/termografie se pot obține, în timpul rulării, temperaturile pneurilor de automobil, osiilor si boghiurilor de tren, trenurilor de aterizare ale avioanelor, etc. Se poate observa astfel modul în care sunt solicitate piesele în miscare și se pot găsi soluții pentru a reduce solicitarea acestora.

Concluzionând, termoviziunea / termo-

grafia prezintă avantaje majore în domeniul managementului termic deoarece:

- echipamentul de măsură nu emite radiatii dăunătoare specialistului care face evaluarea sau personalului institutiei aflat în apropiere;
- scanarea termică nu necesită realizarea contactului direct cu sistemul, echipamentul sau instalația aflate sub test;
- defectele, problemele de functionare si tendintele de defectare sunt detectate rapid, fără oprirea din functionare și fără necesitatea transportului la un laborator specializat;
- scanarea termică este non-invazivă, putând fi repetată ori de câte ori este nevoie;
- permite analize în timp real înainte si după intervenții la echipamente/instalații de maximă importantă, în vederea obtinerii de informatii utile pentru investigarea evolutiei în timp a acestora;
- scanarea se poate realiza și asupra unor obiecte aflate în miscare sau în locuri inaccesibile;
- permite evaluarea din punct de vedere termic a unor obiecte/ echipamente periculoase: produse chimice, instalatii electrice aflate sub tensiune, corpuri fierbinti<sup>;</sup>
- se pot realiza hărti termice ale unor suprafete mari.

În final trebuie spus că sistemele de termoviziune din generatiile noi sunt portabile (având masa sub 3kg, functie de tip), fapt care permite ca scanarea termică. vizualizarea imaginilor si obtinerea termogramelor să fie realizate chiar în locul de funcționare a echipamentului/instalației. Viteza mare de stocare a datelor, memoria internă (100 ... 200 de imagini termice) și posibilitatea analizei ulterioare a imaginilor în infrarosu, recomandă utilizarea acestor sisteme si în activitatea de cercetare.

După cum s-a precizat, domeniile principale de aplicabilitate ale acestei spectaculoase și extrem de eficiente tehnici de investigare termică sunt: metalurgie, siderurgie, energetică, electrotehnică, electronică / microelectronică, industria petrolieră, industria constructoare de masini, industria lemnului, aeronautică, industria de apărare.

În numărul următor va fi prezentată o aplicatie concretă de termoviziune / termografie IR efectuată asupra unei surse în comutatie, cu evidentierea zonelor calde si foarte calde, precum și cu soluții de optimizare a proiectării și fabricatiei sale, metodă aplicabilă oricărui modul sau sistem electronic aflat în faza de conceptie sau de introducere în fabricatie.  $\blacklozenge$ 

# **TECHNOLOGY**

### **Servere seriale - Ethernet**

### pentru conectarea perifericelor la PC

Tibbo DS100 este un server de date<br>
port serial și care permite comuni-<br>
port serial și care permite comunipentru periferice ce dispun de un carea cu un PC, situat la distanță, prin intermediul rețelei locale (LAN) pe cablu UTP. Practic, DS100 este un convertor de diverse, cum ar fi TCP/IP.

Un server serial este util pentru transmisia datelor de la periferice diverse si enumerăm: instrumentele de măsură din electronică (multimetrele cu port COM) sau mecanică, interfețele pentru achiziții

**Articolul prezint\ modalitatea de conectare a propriului PC, prin intermediul** rețelei locale LAN **(Local Area Network) Ethernet, la un periferic ce dispune de un port serial RS232 pentru recepția [i transmisia datelor** *(aparat de măsură,* **sistem de alarm\ sau** control acces, statie **meteo, etc.).**

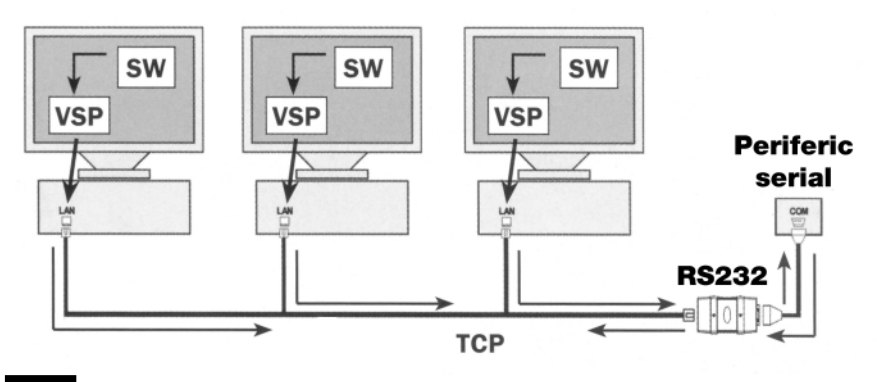

### **Fig. 2**

**Conectarea unui periferic cu port COM la** rețeaua de PC-uri pe cablu

date de la formatul serial RS232, la un port cu conectorul RJ45, 10/100BaseT (format TCP/IP), aflat pe placa de rețea a PC-ului

de date, cititoare de coduri de bare ori sisteme complexe de control acces, statii meteo aflate pe teren sau pentru sincronizarea si transmisia datelor către ceasuri, sau tabelele de afișare aflate în super-market-uri, bănci, piete publice, si

**Fig. 3**

**100m**

Conexiune serial**ă** virtuală **pe cablu UTP pe max.**

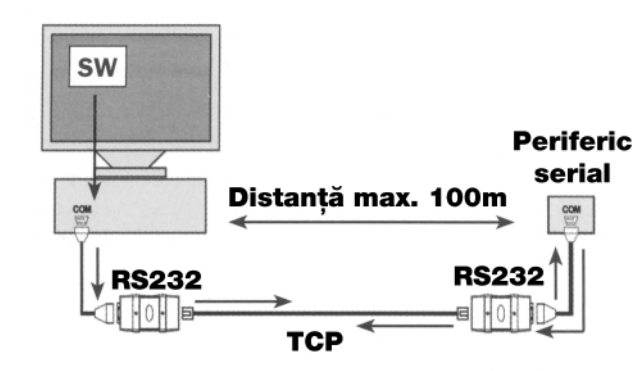

sau în "hub"-ul ori switch-ul de retea. DS100 poate fi accesat de la orice calculator din rețea, el având propriul IP. Utilizează protocoale de comunicație exemplele pot continua.

Serverele seriale de la Tibbo Techology au apărut ca o alternativă la rețelele RS485, care nu sunt tocmai ideale,

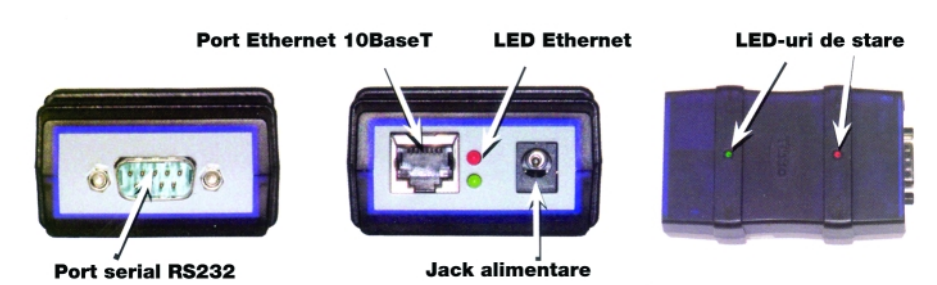

**Fig. 1**

**Serverul DS100, elemete componente**

datorită refelexiilor si atenuărilor de semnal pe distantele mari de cablu instalat.

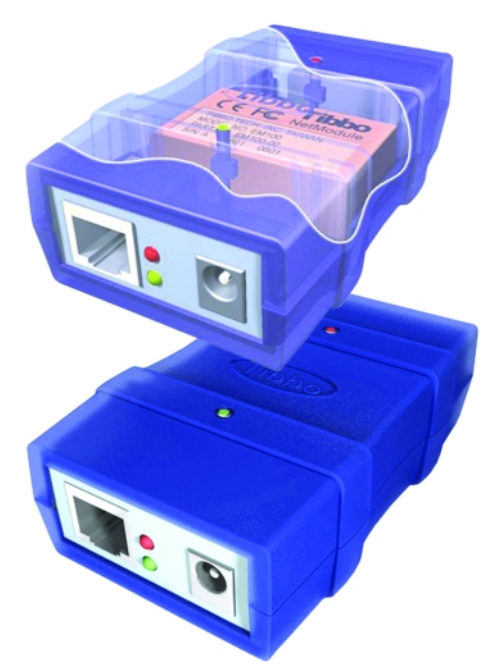

Dacă reteaua LAN dispune si de o conexiune la Internet, dispozitivul periferic devine accesibil din orice punct de la un PC extern retelei.

DS100 dispune de un port 10BaseT

(versiunea constructivă R) pentru conectarea la LAN cu o viteză de transmisie de 10Mbit/s si de un port RS232. Un jack permite alimentarea serverului la 12V (consum max. 80mA).

Versiunea constructivă B. DS100B, dispune de port multiplu RS232/422/485.

Câteva LED-uri semnalizează starea serverului si comunicatia.

Mai sunt necesare soft-uri pentru pilotarea corectă sub Windows, gestiune si programare. Recent au fost adăugate optiuni pentru Linux.

Programul oferit de producător, pilotează DS100 și crează un port virtual în PC (VSP) care se comportă ca si un port COM fizic, însă datele sunt transferate în pachete TCP prin placa de retea.

Aplicații software proprii se pot crea în special utilizând Visual Basic 6.0), cu care DS100 este compatibil. La *www.tibbo.com* este disponibil un manual din care se poate învăta cum se pot dezvolta aplicatii în V.B. 6.0.

Utilizând două DS100 (vezi figura 3) se poate comunica pe o distanță de 100m între portul serial al PC-ului și cel serial al unui periferic! Conexiunea între acestea se

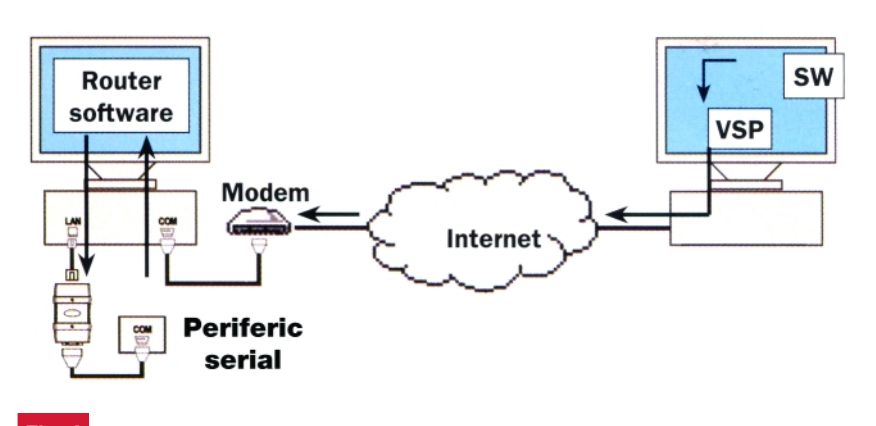

### **Fig. 4**

Conexiune pentru accesarea perifericului de la distanța prin Internet

face cu un cablu UTP cu mufe RJ45. În acest caz nu mai este necesar driverul de port virtual - VSPD, conexiunea realizându-se direct pe portul COM fizic.

Dispunând de conexiune la Internet, perifericul devine accesibil de oriunde (vezi figura 4), prin modem.

Constructiv, inima lui DS100 este modulul EM100, de la acelasi producător, realizat special pentru a conecta toate perifericele cu port COM. EM100 are 20 de

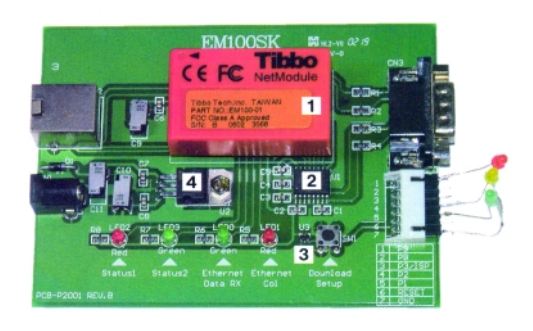

**Fig. 5**

**Placa de evaluare EM100SK, elemente constitutive (1 - modul EM100, 2 - MAX232, 3 - LTC1232 pentru reset, 4 regulator 7805)**

pini din care 4 sunt pentru mufa RJ45 10/100BaseT (10 - Tx+, 9 - Tx-, 2 - Rx+, 1 - Rx-), 4 pini pentru interfată serială (16 -Rx, 15 - Tx, 18 - RTS si 17 - CTS/SEL) în mod full-duplex sau Rx, Tx si 10 - DIR în mod semi-duplex; alti 4 pini sunt utilizati pentru LED-urile de semnalizare (6, 7, 5 verde Ethernet, 4 - rosu), 2 pentru operatiile de control (11 - Reset pe 1 logic și 14 -Selectie Mod Functionare: Normal, Programare si Up-load) si 2 pini pentru alimentare (3 - Vcc, 8 - GND). Mai se pot identifica înc\ 4 pini de uz general pentru I/O care pot fi utilizati pentru conectarea unor senzori de măsurare (pinii 12, 13, 19 si 20)!

Pe placa de evaluare disponibilă. EM100SK, regăsim modulul EM100 (figura 5, pozitia1), un circuit MAX232 pentru conversia semnalelor de la format RS232 la TTL (2), circuitul de reset LTC1232 (3) si o sursă 7805 (4). Un push-buton și LED-uri de control, conectorii RJ45 si DB9, si jack-ul de alimentare la 12Vcc.

Bibliografie:

1. Electronique magazine nr. 48.

### **Deblocarea telefoanelor Sagem**

de ultimă generație - MW\_, MyX\_, MyV\_, MyC

Croif V. **Constantin** *redactie@conexclub.ro*

ntorși de la lucru din diverse țări<br>europene, mulți români au adus cu ei<br>și telefoane mobile, însă au constatat<br>că în România nu pot fi utilizate fără a fi ntorși de la lucru din diverse țări europene, multi români au adus cu ei si telefoane mobile, însă au constatat trecute printr-o operatie de service. Motivul, telefoanele sunt blocate, ca si la

forumurile specializate de Internet, au început să fie postate și variante libere, cu limitări, însă nici asa nu s-a rezolvat integral problema. În telefon trebuie totusi intervenit hardware, astfel că operatia de deblocare la aceste terminale devine un

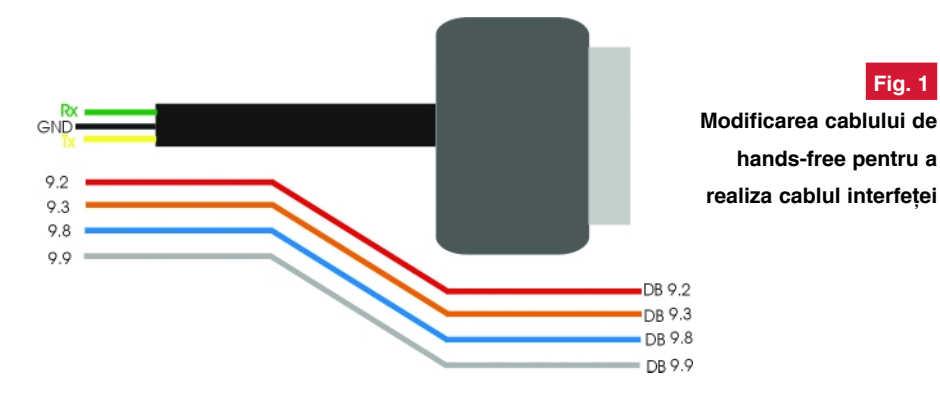

noi, în rețeaua operatorului mobil din țara respectivă. Terminalele pot fi însă folosite numai pe roaming, dar asta nu este o solutie comodă și nici economică.

Multe dintre aceste terminale mobile

mixt între hardware și software. Interfata este la rândul ei pilotată de un microcontroler Atmega16.

În concluzie, pentru a realiza o interfată pentru deblocarea acestor terminale si a

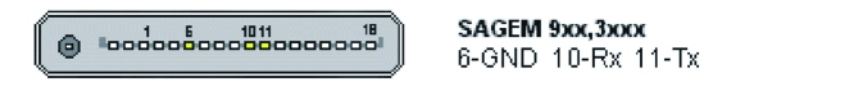

sunt marca Sagem MyX (V, C), MW, lucru remarcat de altfel în service-uri. Operatia de deblocare a acestora nu este simplă. fiind necesară o interfață specială între PC si telefon, care în Europa se vinde pe bani grei. Acestea sunt protejate. Cu timpul, pe

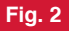

**Dispunerea pinilor la mufa telefonului Sagem**

efectua operatia propriu-zisă, cel ce se aventurează la drum trebuie să dispună de un PC, programator pentru µC AVR si conexiune la Internet.

**Informatiile din acest articol se adreseaz\ tehnicienilor din service-urile GSM. Se prezint\ cum se poate realiza corect un cablu de date pentru deblocarea telefoanelor Sagem de**

**CARACTER CARDS** 

**ultim\ genera]ie,**

**respectiv MW\_, MyX**

**(V, C)\_.**

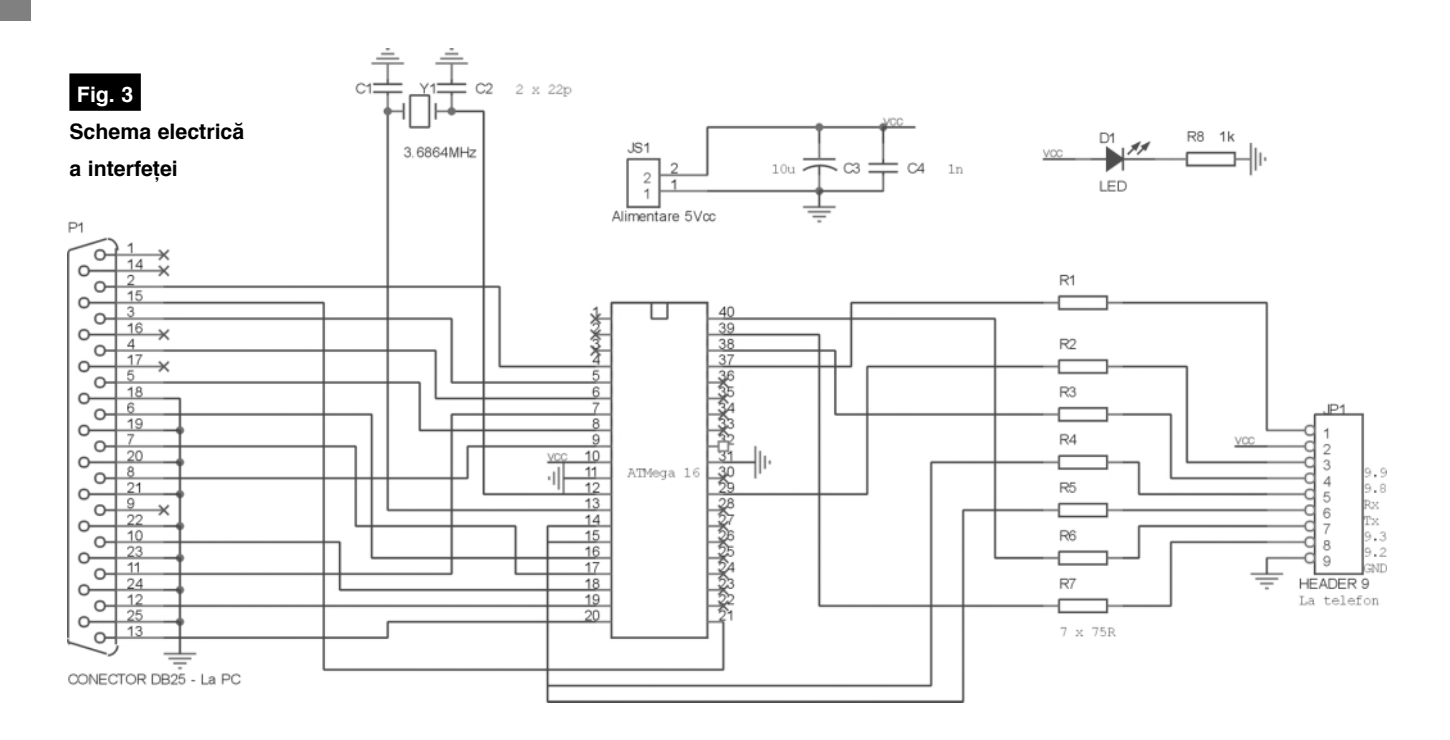

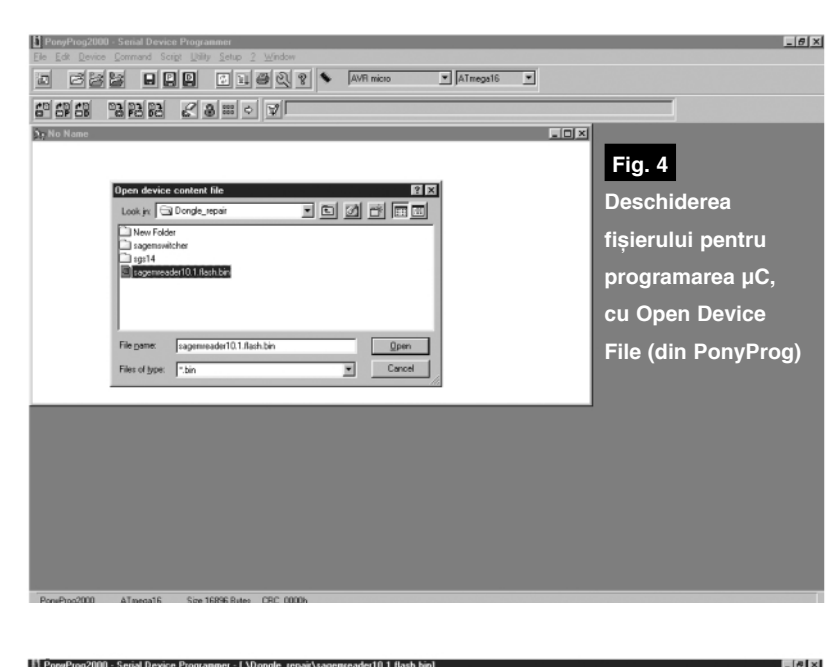

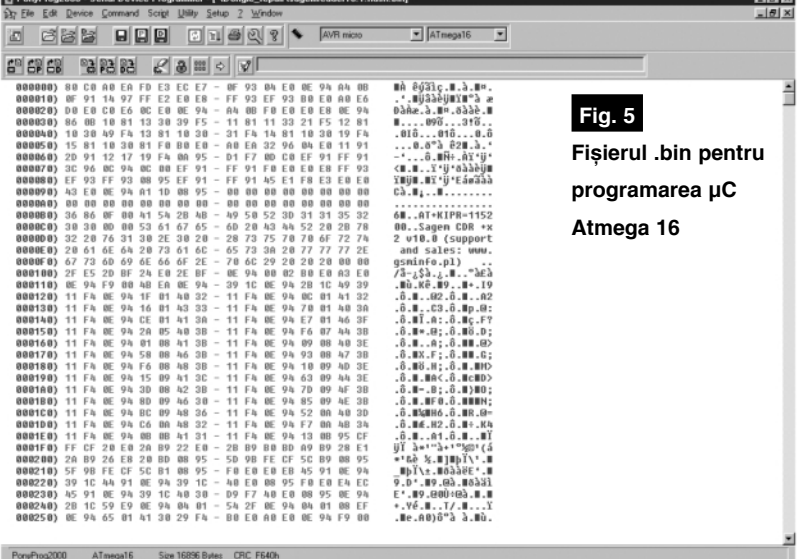

### Interfata de date cu

### **microcontroler, tip dongle**

Schema electrică a interfetei este simplă si usor de implementat fizic. Analizând schema electric\ din figura 3 se remarcă numărul mic de componente electronice: un microcontroler Atmega16 în capsulă DIP40, câteva rezistoare de 75Ω, un LED si ceva conectică! Două din liniile de date ce pleac\ de la µC, respectiv de la pinii 14 - RxD si 15 - TxD, sunt pentru transmisia de date, restul pinilor prezenti la conectorul JP1 sunt pentru punctele de măsură din telefon sau rezervate pentru utilizări viitoare. µC este pilotat de un cristal de cuart de 3,6864MHz, dedicat pentru transmisii de date.

Interfața are un conector DB25 tată pentru conectarea la portul paralel al PC-ului și se alimentează la +5V stabilizat. LED-ul semnalizează tensiunea de alimentare si prezenta conexiunii cu portul LPT.

Pinii 3, 4, 7 si 8 de la JP1 sunt denumiti generic "test points"; acestia se conectează la punctele de test din telefon care vor fi indicate în continuare ca exemplu. Pinii 5, 6 si 9 (GND) sunt pinii de comunicație și vor merge la pinii corespunzători de la conectorul telefonului.

### **Cablul pentru comunicație**

În figura 1 se prezintă schematic cablul de comunicatie cu telefonul. Acesta se conectează la JP1 (o baretă tip pin-head). Se achizitionează un cablu de hands-

free pentru Sagem de la un magazin de

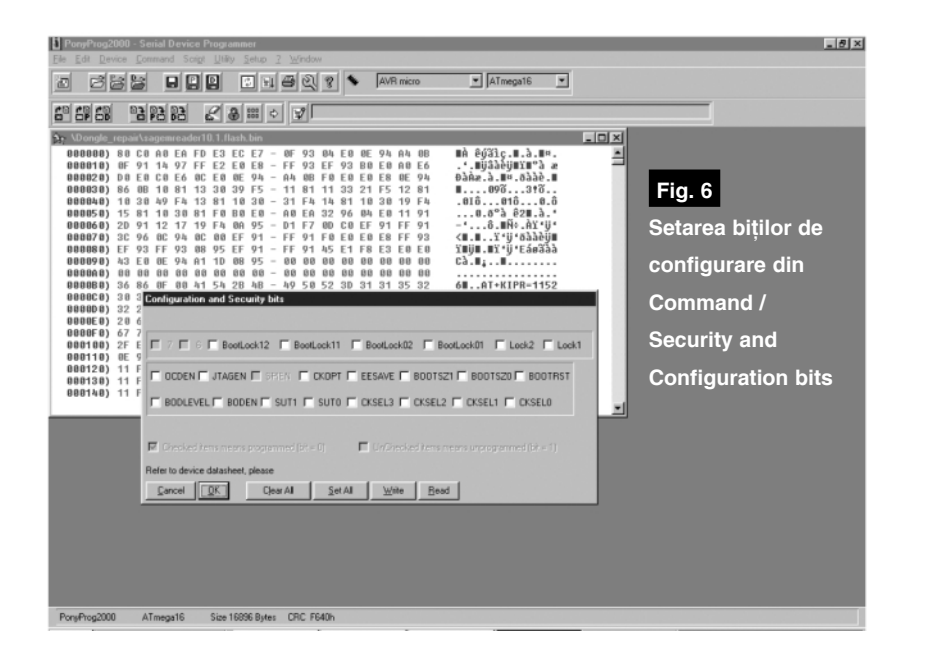

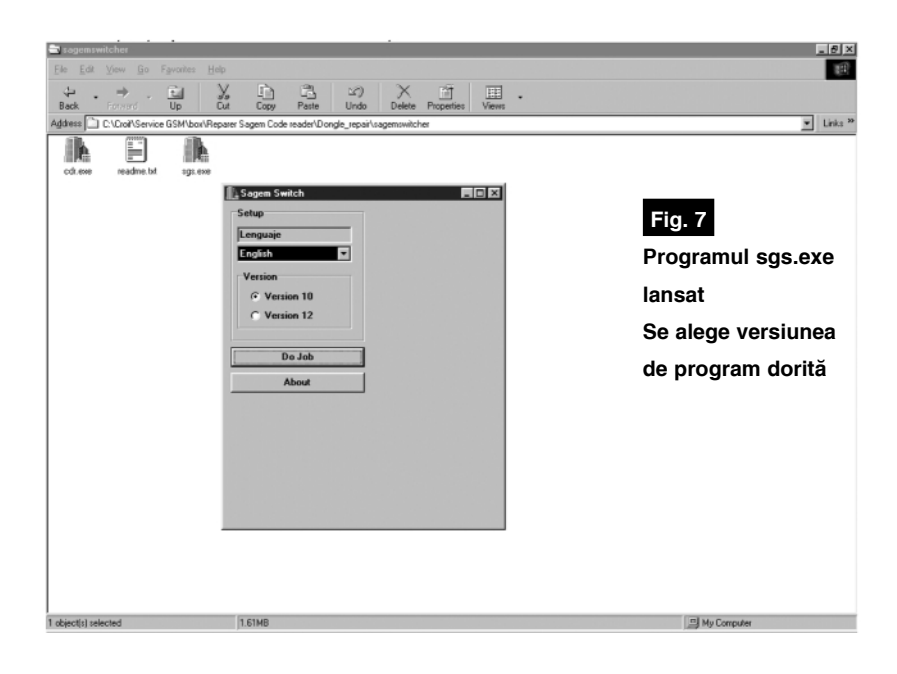

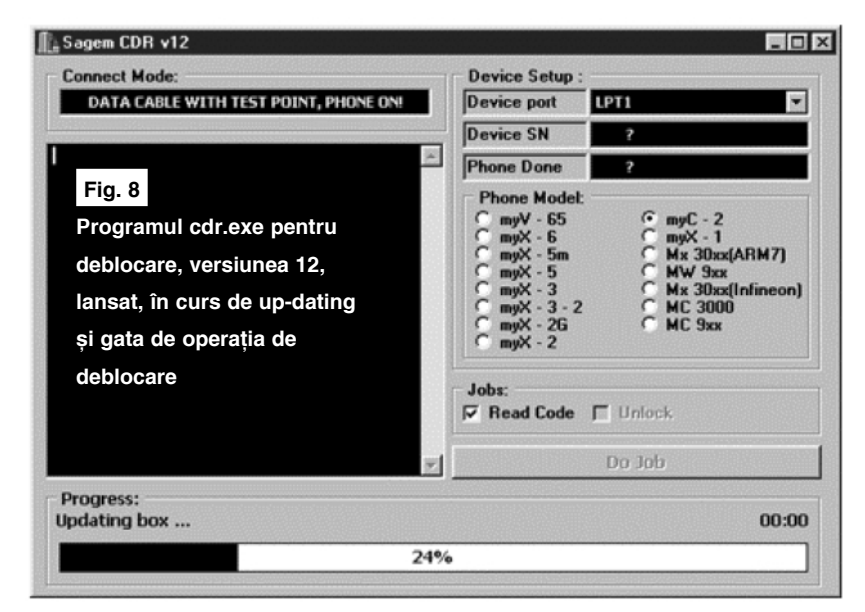

accesorii GSM și se modifică conform figurii 1. Pinii 5 și 6 de la JP1 merg la pinii 10 si respectiv 11 de la conectorul telefonului, iar 9 (GND) la pinul 6 al acestuia. "Test points" (punctele de măsură) sunt denumite generic după culori (aceasta este o versiune personală a autorului si diferă de cele de pe Internet care indică aceste puncte - **vezi exemplul din figura 9**) si după pozitie, respectiv 9.2, 9.3, 9.8 si 9.9. Astfel, această numerotație face posibilă identificarea cu fotografiile care indic\ *"test points"*.

În figura 2 se prezintă dispunerea pinilor la conectorul telefonului.

### **Programarea microcontrolerului**

### **ATmega16**

Este operatia căreia trebuie să i se acorde o mare atenție. Probabil că nu foarte multi sunt cei care dispun de un programator performant, cum este STK200. Acest kit de programare de la ATMEL oferă cel mai sigur mod de programare si în ce priveste setarea bitilor de configuratie.

O variantă este utilizarea programatorului descris în anul 2003 în revist\, Pony Prog, adaptorul pentru AVR, semnat de autorul acestui articol si Leonard Lazăr. Informatii suplimentare despre realizarea programatorului se pot găsi și la *www.lancos.com* .

Având la dispozitie fisierul pentru µC (desc\rcabil de la *www.zonegsm.com* sau *www.unlockeasy.com.* sectiunea "descarcă"/sagem) se trece la programarea µC. Fisierul poate fi obtinut si prin e-mail de la autorul articolului (croif@elkconnect.ro).

Utilizând Pony Prog, se deschide fisierul *.bin* respectiv din *File / Open Device File...* (figura 4). Fereastra va arăta ulterior ca în figura 5.

Urmează să se seteze și programeze bitii de configurare corespunzători pentru ATmega16. Din *Command / Security and* Configuration bits... se setează primii doi biti de Lock, 1 si 2, cei trei de BOOT si ceas - clock2 (vezi figura 6), după care se confirmă operatia.

Urmează să se programeze propriu-zis µC prin comanda *Command / Write All*. La final (după cca. 30 de secunde), va apărea mesajul de programare esuată. Este corect, deoarece bitii de protejare (Lock) sunt setati!

Se întroduce acum uC în soclul din interfată.

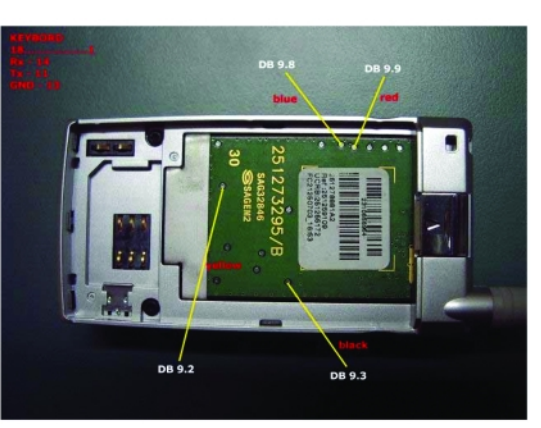

### **Fig. 9**

**Exemplu de pozitionare a punctelor de m\sur\ (***"test points"***) la modelul MyC2**

**Fig. 10 Circuitul** ó **imprimat al**  $000000000$  $0.000$ **interfetei SAGEM CODE READER ECI-EZ GROUP Fig. 11**

**Amplasarea componentelor pe cablaj**SAGEM CODE READER **ECI-EZ GROUP** 

Cu acesta se descarcă și imaginile cu "test points", fără de care nu se poate debloca telefonul (disponibile la aceasi adresă).

Să vedem care sunt pasii corecti care trebuie executati:

- *1. se descarc\ fi[ierul sgs.rar pe HDD într-un director [i se dezarhiveaz\;*
- 2. se introduce interfata pe LPT si se ali*menteaz\ cu 5V, stabilizat;*
- *3. se lanseaz\ fi[ierul dezarhivat, sgs.exe [i se alege versiunea de program dorit\ (10 sau 12);*
- 4. se va crea automat fisierul **cdr.exe, du***pă selectarea Do Job si se asteaptă să se realizeze up-date-ul;*
- *5. se selecteaz\ modelul de telefon (dac\ nu este în list\ se selecteaz\ automat!), apoi se alege Read Codes (se comut\ on telefonul) [i Do Job.*

*Dac\ este necesar, se urm\resc "Test points"-urile (corespondentele DB 9.x din fotografiile respective desc\rcate, vezi și fig. 9) și se conectează corespunzator (numai modelele My\_);*

*6. Codurile de deblocare sunt L00 [i/sau L04, valorile zecimale (dec).*

Autorul acestui articol nu îsi asumă în nici un fel răspunderea pentru utilizarea defectuoasă ori improprie a interfeței, care poate duce la defectarea telefonului.

Dacă anumite aspecte din acest articol nu au fost înțelese, cititorii pot solicita prin e-mail informatii suplimentare sau întrebări care să privească exclusiv realizarea acestei interfete si punerea ei în functionare.  $\blacklozenge$ 

### Lansarea programulu

#### **pentru deb**

Programul de lucru, pentru deblocare, se poate descărca de pe Internet de la adresa *www.unlock easy.com* (sau *www.zonegsm.com*), din sectiunea indicată mai sus. Poate fi căutat și pe Google cu numele său: sagemswitcher, sgs.exe sau cdr.exe. Programul propriu-zis se numeste cdr.exe, însă se recomandă utilizarea comutatorului de versiuni *sgs.exe*. Ultimul face upgrade-ul automat la lansare de la versiunea 10 la 12 si invers, astfel că putem avea disponibil totdeauna două versiuni de program!

*Important!* Lansati de fiecare dată programul cu interfața în PC și utilizând programul sgs.exe (figura 7)!

#### birou on-line de consultantă, servicii **Magnum C C C** si produse electronice

#### Consultantă și servicii

- proiectare profesională și fabricatie de circuite imprimate (PCB) monostrat, dublustrat si multistrat:
- dezvoltare de prototipuri și produse electronice "low-cost", tehnologie SMT;
- · management de seminarii stiintifice/tehnice;
- cursuri de proiectare asistată de calculator (CAE CAD CAM).

#### Produse

- · produse și materiale pentru circuite imprimate, folii pentru fabricație ultrarapidă (PnP,  $TTS$
- termometre-higrometre-barometre electronice, statii meteo de apartament, monitoare pentru calitatea aerului, ceasuri cu proiecție laser, cronometre și minicomputere pentru sportivi, pedometre, module GPS, organizatoare tip Palm, PDA, înregistratoare digitale de voce:
- · indicatoare de temperatură reversibile si ireversibile, etichete termice, termometre extraplate cu cristale lichide.

info@magnumccc.ro Tel.: 0721.21.20.38 Fax: 021-331.39.72

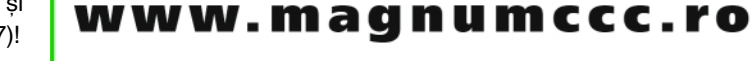

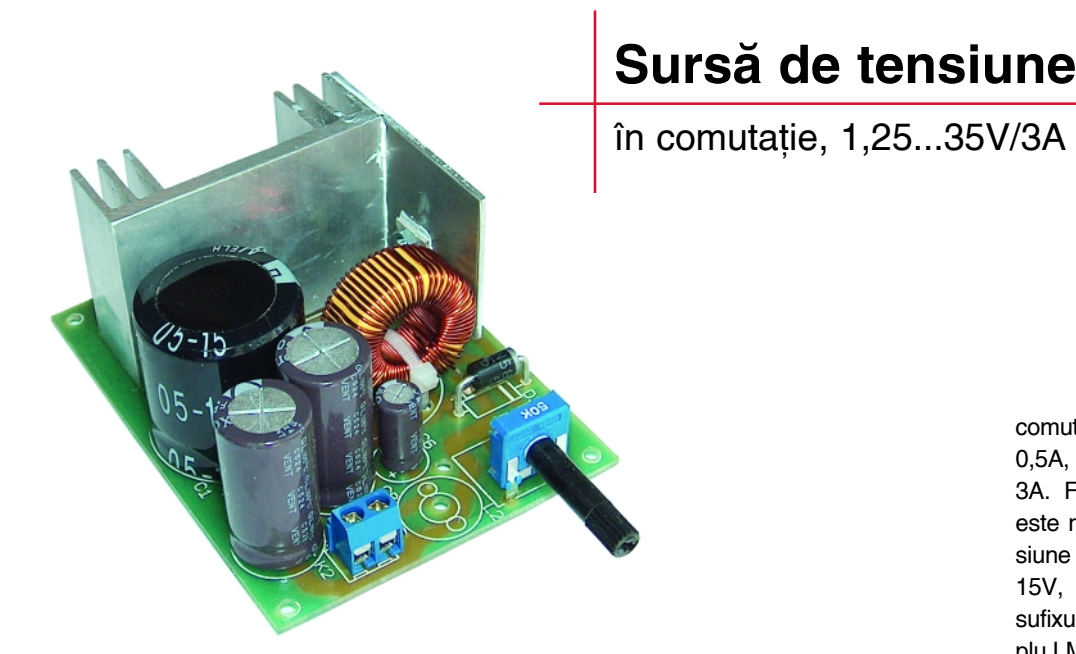

**Conex Electronic prezint\ integratorilor de subansamble electrice o nou\ realizare în kit: surs\ de tensiune reglabil\ 1,25...35V, pentru max. 3A. Conex Club ofer\ electroniștilor pasionați** de constructiile **electronice, elementele** pentru executia aplicatiei **respective.**

plicații ale regulatoarelor *Simple*<br>Switchers<sup>®</sup> - LM257x - și modurile<br>decesi în reviste Cenev Club *Switchers®* - LM257x - și modurile lor de utilizare au fost prezentate deseori în revista Conex Club.

Recomandăm, pentru o mai bună înțelegere a funcționării acestei surse de tensiune, parcurgerea următoarelor articole:

- Stabilizatoare în comutație seria "Simple Switchers" National Semiconductor, Stefan Laurențiu în Conex Club 3/2003, pag. 20;
- Stabilizatoare de tensiune în comutatie -LM2575, LM2576, L2577, {erban Naicu, în Conex Club 2/2004, pag. 34;
- Aplicatii ale regulatoarelor Simple Switchers - LM257x, Sursă în comutatie 1,2...35V/3Amax., Croif V. Constantin, Conex Club nr. 3/2005.

Informatiile din lista bibliografică de mai sus nu vor fi reluate în prezentul articol.

Regulatoarele de tensiune în comutație din gama *Simple Switchers®* sunt grupate după capabilitatea în curent a elementului

comutator intern, respectiv LM2574 pentru 0,5A, LM2575 pentru 1A si LM2576 pentru 3A. Fiecare circuit din gama respectivă este realizat pentru o valoare fixă de tensiune stabilizată, respectiv 3,3V, 5V, 12V si 15V, acestea putând fi diferențiate prin sufixul din denumirea componentei (exemplu LM2575T-12, pentru tensiune de iesire de 12V).

În cadrul acestor grupe de produse există si variantele pentru tensiune variabilă la iesire, recunoscute prin marcajul LM257 xT(sau S)-ADJ. Aplicatia oferită este bazată pe această din urmă variantă a circuitului, respectiv versiunea pentru maxim 3A la iesire (limitat intern!), LM2576T-ADJ.

Montajul se alimentează direct de la un transformator ce poate debita puterea necesar\ în sarcin\ (*Aten]ie!*, randamentul este de cca. 70%-80%). Puntea redresoare utilizată trebuie să suporte minim 3A.

Condensatorul C1 este utilizat pentru decuplarea intrării, iar tensiunea nominală de lucru a acestuia trebuie s\ fie de 1,25 ori mai mare decăt U<sub>intrare</sub> maximă.

Valoarea ESR a acestuia (rezistenta internă, serie) nu este importantă.

Pentru condensatoarele de la iesire -C7 si C8, se impune o valoare ESR foarte mică (condensatoare de 105°). Tensiunea

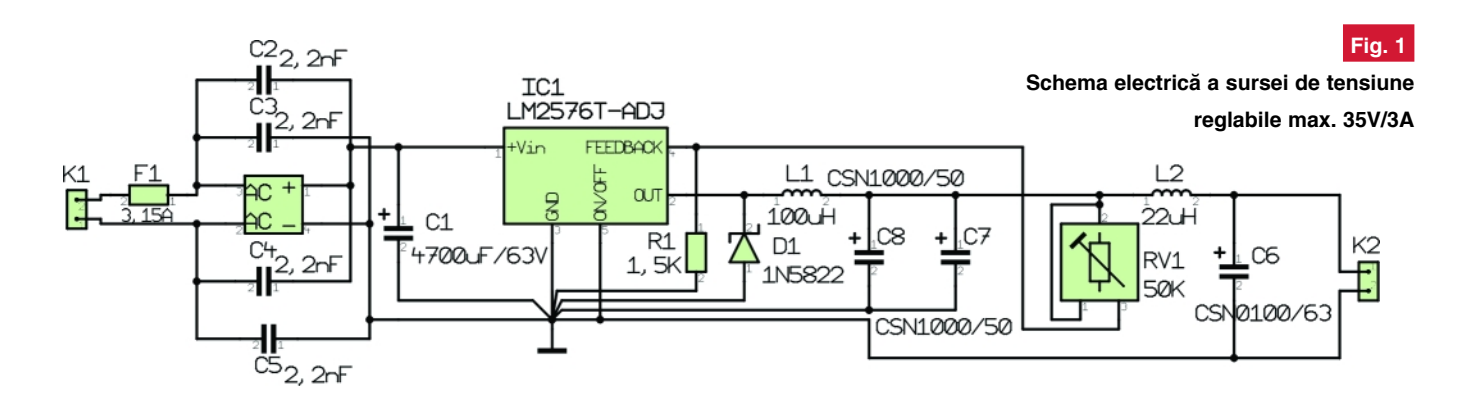

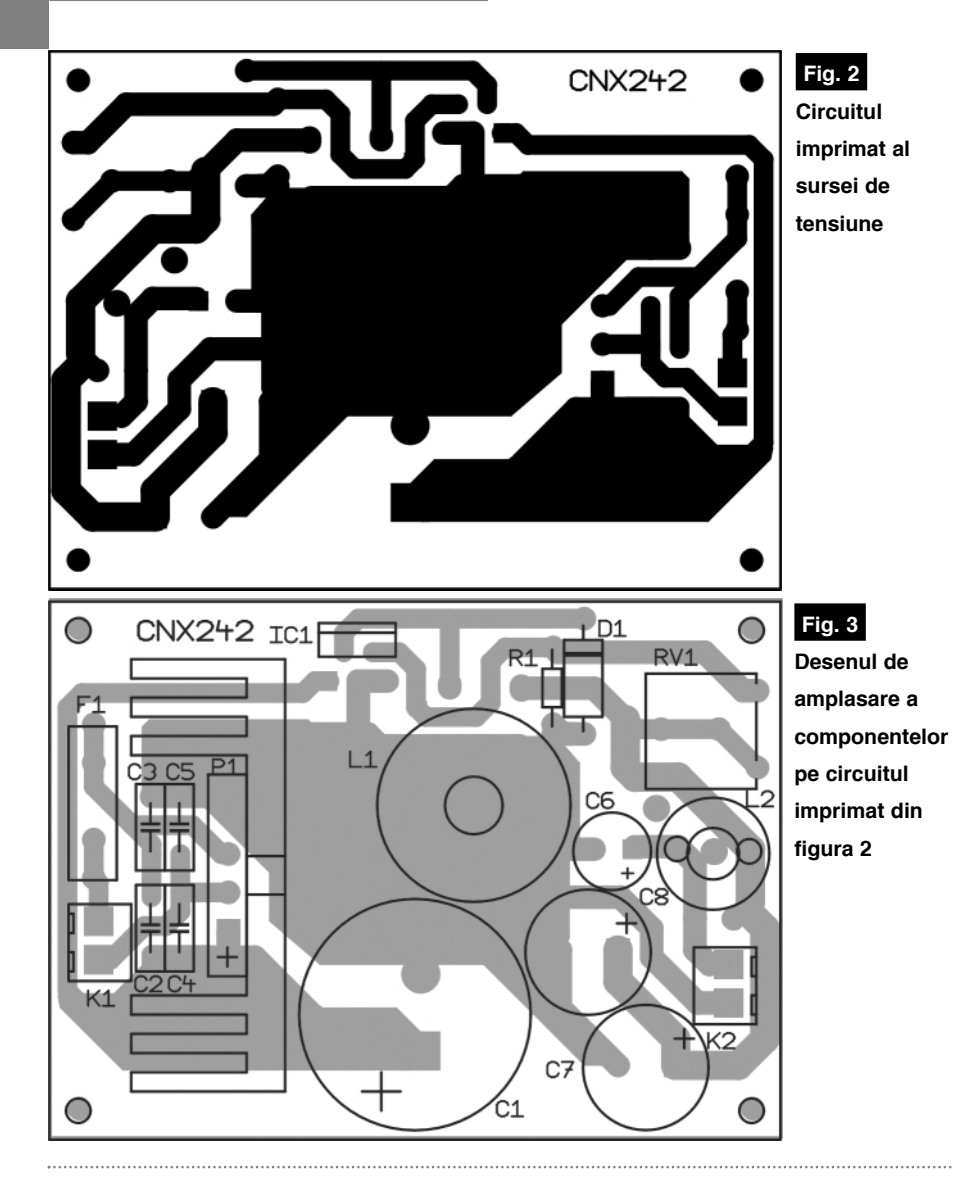

nominală de lucru trebuie să fie de  $1,5xU<sub>isisire</sub>$ 

Pentru L1 se utilizează valori uzuale între 100 și 300µH, cu miez pentru 10...100kHz.

Divizorul rezistiv de la iesire determină valoarea tensiunii stabilizate (R1 + RV1). Pentru regulatoarele fixe de tensiune LM257xT(S)-x.x, în cazul în care se doreste o sursă fixă de tensiune, divizorul rezistiv nu este necesar. Astfel, R1 nu se montează, iar pe RV1 se realizează un strap.

Filtrul LC (L2-C6) de la iesire, este optional si reduce ondulatiile tensiunii stabilizate la iesire de cca. 10 ori. Se recomandă numai în cazul sarcinilor pretentioase.

Puntea redresoare se montează pe un radiator cu rezistenta termică sub 17°C/W. Se recomandă ca și regulatorul LM2576 să se ataseze la acest radiator sau să se monteze pe un radiator mai mic (cu aripioare).

Toate componentele realizării acestei surse se pot procura din magazinul Conex Electronic (mai puțin circuitul imprimat).  $\blacklozenge$ 

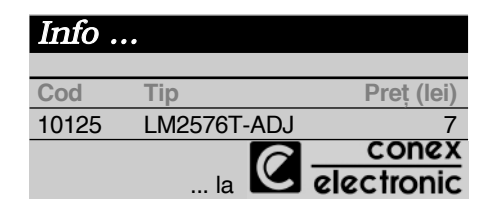

### Trucuri și aplicații cu seria **Simple Switchers**

n foile de catalog ale compone<br>integrate din seria Simple Switch<br>găsesc diverse aplicații interesa<br>algoritmi de calcul pentru proiectare. n foile de catalog ale componentelor integrate din seria Simple Switchers se găsesc diverse aplicații interesante și

Ne oprim asupra a două aplicații pe care le considerăm utile în practica electronistului:

- sursă de tensiune în comutatie ridicătoare de tensiune (negativă) - Invertor Boost;
- sursă de tensiune în comutatie Buck cu protectie la supratensiune.

Prima aplicație este prezentată (schematic) în figura 1. Tensiunea la intrare poate să fie în gama -5...-12V, la iesire ob]inându-se o tensiune mai mare, de -12V. Subliniem că în această configurație LM257x nu asigură limitarea în curent la

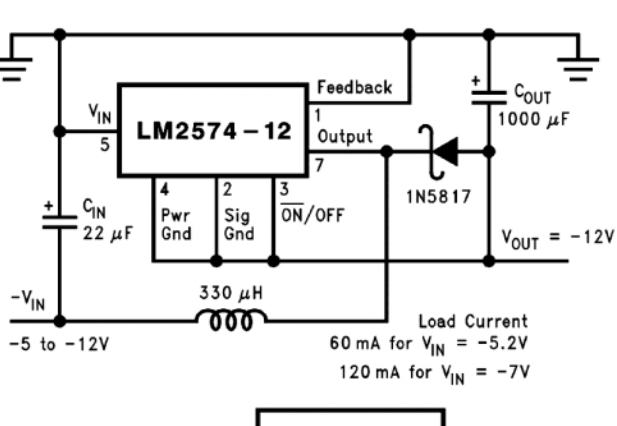

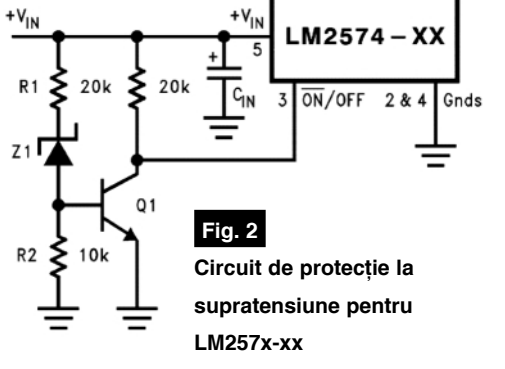

### **Fig. 1**

**Invertor Boost**

iesire si orice scurtcircuit pe sarcină poate defecta circuitul integrat. Curentul la iesire poate să fie cuprins între limitele maxime de 60mA  $\vert$ a -5V si 120mA la -7V tensiune la intrare!

În ce priveste circui-

tul de protectie la supratensiune (figura 2) limitarea se face la o tensiune de intrare mai mare decât tensiunea de prag a diodei Zener Z1 plus de 2 ori tensiunea ionctiunii B-E a tranzistorului (adică 1,4V). Dacă vrem să limităm teniunea la intare la 40V vom utiliza o diodă Zener de 39V. Circuitul blocheaz\, peste această valoare a tensiunii de intrare. functionarea lui LM257x.

**<b>Type Temen** 

### K<sub>2649</sub>

**Termostat digital**

cu afisor LCD 3 1/2 digiti

**Info:** *redactie@conexclub.ro vinzari@conexelectronic.ro*

**electronic este recomandat pentru utilizarea într-o instalatie de climatizare sau**

**Termostatul**

**central\ termic\, îns\**

aplicațiile nu se

**opresc cu exemplele**

**aici.**

**Temperatura este vizualizat\ în clar pe un display LCD cu 3** si 1/2 digiti, în grade **Celsius sau grade F. Un bloc functional ce permite reglajul histerezisului la** declan**sare**, asigură **montajului un grad** ridicat de precizie si sigurantă în **exploatare.**

ermostatul realizat în kit de<br>
Velleman (neasamblat) măsoară<br>
temperaturi în gama de<br>
50 150% camă în asra ao asisură ai Velleman (neasamblat) măsoară temperaturi în gama de  $-50...+150$ °C, gamă în care se asigură și controlul. Un singur strap permite trecerea afisorului de pe grad C în grad F.

Rezolutia aparatului este de  $\pm 0.1^{\circ}$ C (sau  $\pm 1^{\circ}$ F) si permite reglarea domeniului de histerezis, în jurul valorii temperaturii controlate, într-o gamă largă, de la 0,2 la 10°C.

### **Descrierea schemei electrice**

#### **[i a func]ion\rii. Aplica]ii.**

Schema electrică a aplicației este dată în figura 1 si se compune din:

- etajul de măsurare a temperaturii;

- un comparator ce determină activarea releului;

- și un sistem de afișare pe LCD, bazat pe un voltmetru electronic.

Primul bloc, etajul de măsurare a temperaturii, constă dintr-o punte Wheatstone formată de R2, R24, R33, R32 si RV1. Traductorul de temperatură. un termistor PTC, respectiv R32, este conectat în grupul divizor R34-R32, aflat pe un brat al puntii respective. Din nodul comun al divizorului (al cărui potential depinde de termistorul PTC R32) se aplic\ semnal pe pinul 9 al lui IC2 prin R15. **R32 prezint\ o rezisten]\ de 2k**Ω **la 25°C**. Orice variatie a temperaturii dezechilibrează puntea respectivă (semnal ce se culege din nodul format de R32-R34 si cursorul lui RV1).

IC2 este alimentat asimetric (de la o singură sursă), astfel încât iesirile sunt mereu pozitive (față de masă).

Amplificarea lui IC2c si IC2d este de 5,6 ori. Dacă R32 se modifică, variatia de tensiune pe acesta se regăsește amplificat la ieșirea 8 a amplificatorului IC2c.

Dacă puntea este dezechilibrată, iesirile IC2c si IC2d sunt egale în valoare absolută, fată de punctul virtual de masă (zero-ul de referintă) al lui IC2 (realizat de divizorul rezistiv R9-RV2-R10). Pinii 10 si 12 sunt polarizați la acest punct virtual de masă.

IC2b este montat în configurație de amplificator diferential (amplifică diferenta de tensiune de la ieșirile IC2d și IC2c, cauzată de dezecilibrul puntii, diferentă proportională cu variația de temperatură).

Altfel, la ieșire (pinul 7), se obține diferenta în tensiune dintre temperatura măsurată si cea reglată pentru termostat (din RV1).

Când temperatura ambiantă (măsurată) depăseste temperatură prescrisă pentru termostatare, potentialul de la cursorul lui RV1 este inferior celui provenit de la nodul R32-R34; în acest caz, rezultă la iesirea amplificatorului diferential IC2b, o tensiune pozitivă inferioară celei curente, cu efect asupra retelei de reactie pozitivă R6, RV4 si R26 de la pinul 3 al lui IC2a, configurat ca un comparator de tensiune cu histerezis. Acesta din urmă "decide" dacă releul va fi actionat sau nu.

Când potențialul de la intrarea inversoare (pin 2) depăseste pe cel de pe intrarea neinversoare (pin 3), deci temperatură inferioară celei prescrise, iesirea (pinul 1) este în 0V (si releul actionat).

Din RV4 se poate ajusta histerezisul în gama  $0,2...2$ °C (cu R24 si R25=180kΩ). Cu strap-urile J1 si J2 montate (strap-uri

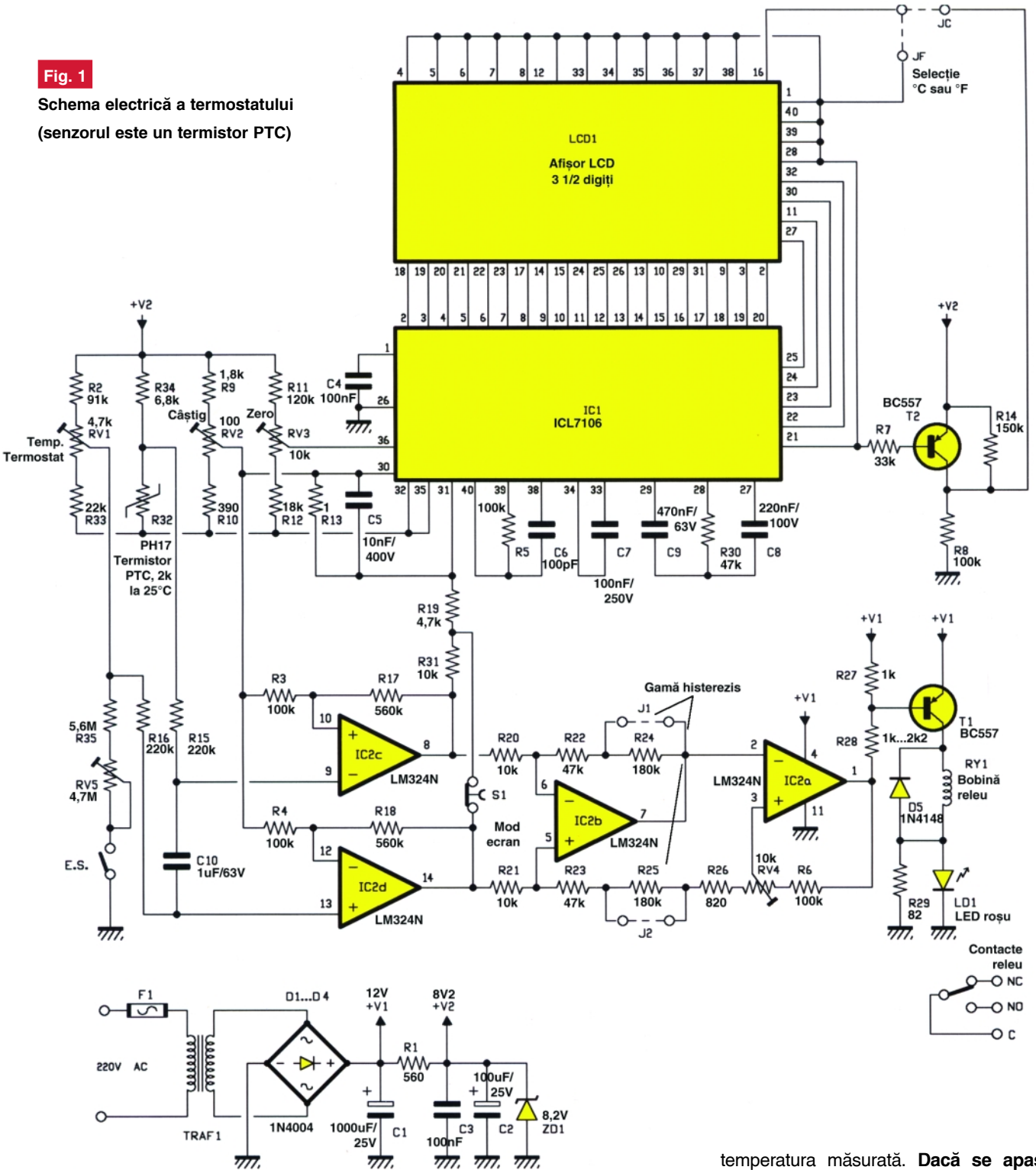

pe R24 si R25) gama este 1...10°C.

Când termostatul echipează o centrală termică, utilizează bornele releului notate COM si NO (contactele normal deschise). Contactele se vor închide și vor alimenta instalația de încălzire până la atingerea temperaturii dorite.

Pentru instalatia de climatizare se vor utiliza bornele COM si NC (contactele normal închise).

Sistemul de afisare este bazat pe un voltmetru digital cu ICL7106. Afisarea se trece pe un LCD cu 3 si 1/2 digiti.

În mod normal, display-ul afisează

temperatura măsurată. Dacă se apasă **butonul S1, se va afisa valoarea prescris\ pentru termostatare.**

Intrarea de măsură în convertorul ICL7106 este pinul 31, cu referință față de pinul 30.

lesirile pentru afisare sunt: pinii 2...8 pentru digitul unităților, pinii 9...14 și 25 pentru zeci și 15...18 pentru sute. Semidigitul se regăseste la pinul 19, iar la 20 semnul valorii afisate. Virgula este pilotată cu T2, prin semnal de la pinul 21.

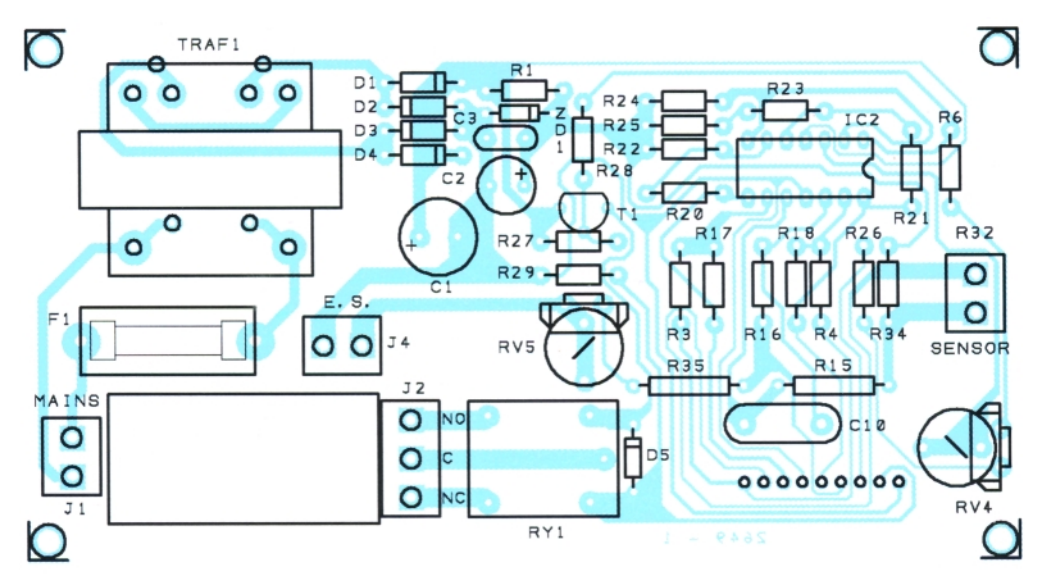

### **Fig. 2a**

Desenul de execuție a plăcii de alimentare **[i a termostatului propriu-zis**

#### a) desenul de execuție

Cu ajutorul ștrap-ului JC se afișează gradele C, iar cu JF se afisează gradele F. Referinta voltmetrului cu ICL7106 se

reglează din RV3, care oferă si zero-ul voltmetrului (si deci a termometrului).

**Care este scopul semireglabilului RV5?** Acesta servește pentru reglarea valorii predeterminate, secundare, de care dispune termostatul, utilizabilă de exemplu, pentru centrala termică, la reglarea unei valori de menținere a temperaturii nocturne, mai joase (ori în lipsa locatarilor), astfel încât încălzirea ulterioară la temperatura dorită (superioară), prestabilită cu RV1, să se realizeze mai rapid.

Pentru a face reglajul "temperaturii eco-

nomice", din RV5, se închide comutatorul ES si cu S1 închis (pentru a vizualiza pe display) se ajustează corespunzător RV5. **Atenție!** Când aparatul funcțuionează *cu S1 deschis, el men]ine temperatura reglat\ cu RV1.*

Când funcționează cu S1 deschis *termostatul urm\re[te valoarea reglat\ cu RV5.*

Alimentarea montajului se realizează direct de la reteaua de 220Vca, prin transformator cu secundar la 12V. Redresorul este cu diode 1n4004. Tensiunea V1 este obtinută în urma redresării si filtrajului si este teoretic 12Vcc, iar V2 este de 8,2V, obținută de la un stabilizator parametric cu R1 și ZD1.

### **Concluzii**

În final, rezumăm modul de lucru cu termostatul:

- pentru afisare în grade C se montează ștrapul JC;

- din RV3 se calibreaz\ termometrul (zero-ul termometrului) cu ajutorul unui termometru etalon, de preferat operațiile a se face (ideal) la valorile de 0 si 100 grade Celsius; - din RV2 se reglează câstigul în tensiune al amplificatoarelor (sensibilitatea termostatului);

- cu J1 si J2 montate gama de histerezis reglabil este 1...10°C. fară acestea se obtin 0...2°C:

- S1 permite vizualizarea valorii prescrise si cea curentă a temperaturii;

- temperatura prescrisă pentru termostat se reglează din RV1 (functionare cu S1 deschis);

dacă S1 rămâne închis, termostatul urmăreste valoarea reglată din RV5 (reglajul se face închizând comutatorul ES si vizualizând valoarea pe display prin închiderea lui S1). ! ा रखे

 $\overline{O}$ LCD<sub>1</sub> LD:  $IC1$ R<sub>5</sub> 000000000 RV<sub>1</sub> 10 **Fig. 3a**

Desenele de executie a plăcii de comandă si de afisare a) desenul de executie

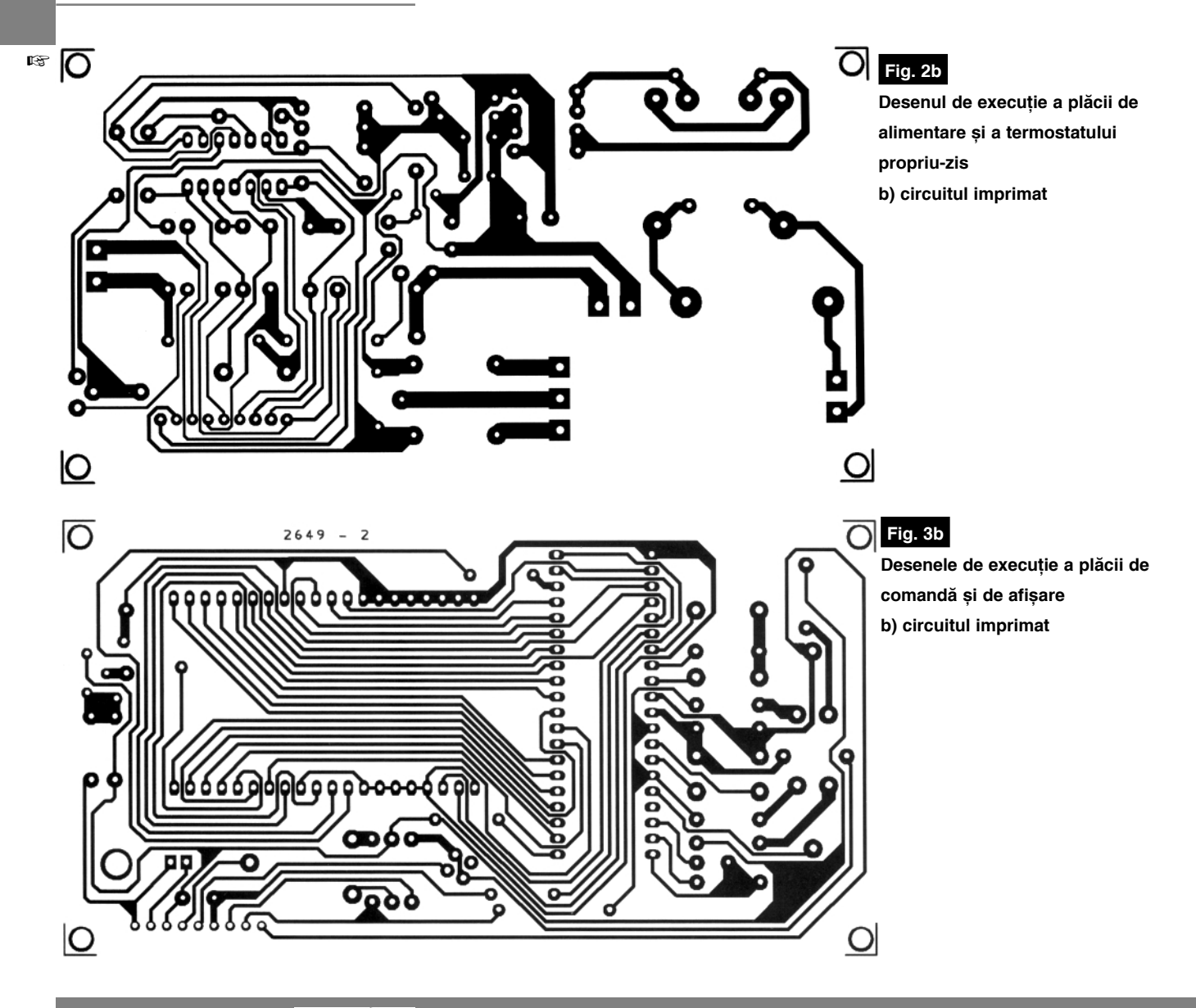

### **Releu**

### "solar"

I ntr-un mod simplu poate fi imple-<br>
mentat un releu care să acționeze la<br>
lumina soarelui, compensat de ntr-un mod simplu poate fi implementat un releu care să actioneze la temperatura mediului ambiant.

Pentru a implementa acest releu solar nu este nevoie decât de două fototranzistoare model BPW40, o doidă 1N4004 (7) și un termistor cu rezistența nominală (la 25°C) de 220Ω (NTC).

Termistorul asigură însă (si aici este ideea interesantă) si un histerezis între pragurile de basculare, deoarece termistorul are o constantă de timp mare, iar încălzirea proprie în funcționare și cea de la actiunea mediului ambiant (soare)

![](_page_23_Figure_7.jpeg)

modifică rezistenta.

Ca aplicatii se pot enumera: întrerupătoare crepusculare, comanda ventilatoarelor, etc.

Cei care nu dispun de BPW40 pot face experimente cu LTR4206 sau IRE5 (procurabile de la Conex Electronic). Unghiul de vizibilitate al acestora este însă numai de 20 de grade (în acest caz se recomandă si montarea unui semireglabil de 500 $\Omega$ în serie cu termistorul pentru a ajusta curentul de emitor, și deci prin releu).

```
(dup\ Elektor) !
```
### **VIPer22A**

![](_page_24_Picture_2.jpeg)

### Sursă în comutație de mică putere

![](_page_24_Picture_4.jpeg)

![](_page_24_Picture_5.jpeg)

VIPer22A combină într-o singură<br>
unui controler PWM și a unui<br>
comptator de putere MOS pertru sureale capsulă (DIP8 sau SO8) functiile comutator de putere MOS, pentru sursele în comutație de mică putere, cu alimentare direct de la reteaua electrică, utilizabilă în majoritatea adaptoarelor de rețea pentru încărcarea acumulatorilor, la receptoarele TV sau pentru controlul motoarelor.

Puterea disipată în capsula DIP este de 20W, iar în cea SMD, SO8, de 12W.

![](_page_24_Figure_8.jpeg)

reduse este de asemeanea o funcție implementată.

Sunt disponibile 4 terminale: 3 similare cu ale tranzistorului MOS-FET (care indeplineste funcție de comutator pentru sursa în comutație cu comandă PWM), iar un terminal este dedicat reacției (FB), pentru stabilizarea tensiunii oferite (prin

![](_page_24_Figure_11.jpeg)

Frecventa de comutatie este de 60kHz, iar tensiunea pe elementul comutator (Vdd) poate varia între 9 și 38V.

Circuitul de start este activat la tensiune mare. Oferă variate moduri de protectie: la supratensiune și subtensiune (cu histerezis), supratemperatură și supracurent în sarcină (cu autorestart). Burst mod automat în condițiile unei sarcini mult prea

### control PWM).

Un exemplu tipic de aplicație, sursă în comutatie alimentată direct la retea, cu două tensiuni de alimentare negativă la ieșire (-5 și -24V), este prezentată alăturat.

În foile de catalog se găsesc detaliat modul de alegere sau constructie al transformatoarelor. !

![](_page_24_Figure_17.jpeg)

**CATA LOG**

![](_page_25_Picture_0.jpeg)

### Soluții avansate pentru comunicații Ethernet (TCP/IP) - RS232

![](_page_25_Figure_2.jpeg)

Conex Electronic lansează pe piata românească o nouă gamă de produse din domeniul comunicatiilor (transmisiilor de date) pe rețeaua locală TCP/IP (Ethernet) și Internet, care face posibil ca orice terminal ce dispune de un port de comunicatie serială (RS232) să comunice din orice loc, pe aceste rețele publice, cu un PC gazdă.

Exemplele de utilizare sunt numeroase, echipamente ca centralele de alarmă sau control acces, tabelele pentru afisare informatii utile în pietele (sau intersectiile ori gările) din orașe, comanda de la distantă a unui echipament electronic din propria casă (simulator prezentă, centrală climatizare, iluminat automatizat, etc.) sunt doar câteva idei. Majoritatea echipamentelor performante enumerate mai sus, dispun azi si de un port serial, RS232, pentru receptie si transmisie date - comenzi, up-grade, etc. Comunicatia cu acestea se pot face numai local, pe cablu, însă utilizând Server-ele Ethernet - RS232 de la Tibbo, comunicatia se poate face practic din orice colt al Pământului!. folosind ca suport Internetul.

Un software specializat în PC creează un driver de port virtual serial pe TCP/IP ce funcționează ca și un COM.

CEFE

Gama de produse oferită este: module Ethernet seria EM\_, de mici dimensiuni și consum redus, ce suportă programare HTML, servere integrate DS bazate pe modulele EM , cu suport HTML. HTTP si software (pentru Windows si mai nou Linux)

Urmăriti în revista Conex Club descrieri ale acestor produse si solicitati la Conex Electronic brosuri si informatii suplimentare. Adresa de Internet a producătorului este: www.tibbo.com.

### **EM100**

Modul Ethernet (cod 10351)

- modul pentru conversia 10BaseT Ethernet - RS232:
- 
- alimentare: 5Vcc/40mA
- port serial compatibil TTL, semi/full duplex. 115200bps, acceptă diverse
- buffer intern 510byte, EEPROM intern,
- software Device Server Toolkit (DST) pentru Windows, cu Virtual Serial Port Driver (VSPD), opțiune pentru Linux; - dimensiuni: 46 x 28 x 13mm.

![](_page_25_Picture_16.jpeg)

![](_page_25_Picture_17.jpeg)

Modul Ethernet (cod 10350)

- \*pentru realizarea serverelor - modul pentru conversia 100BaseT Ethernet - RS232;
- 4 LED-uri semnalizare stare:
- alimentare: 5Vcc/230mA
- port serial compatibil TTL, semi/full duplex, 115200bps, acceptă divrese protocoale, configurare IP
- buffer intern 12k. EEPROM intern.
- software Device Server Toolkit (DST) pentru Windows. cu Virtual Serial Port Driver (VSPD). optiune pentru
- dimensiuni: 32.3 x 19 x 16mm.

**246 lei** 

### www.tibbo.com

### **DS100R si DS100B**

### Servere comunicatie serială

\* prima generatie de servere Ethernet RS232 (422/485) bazate pe modulul EM100

- severe Ethernet 10BaseT RS232 (versiunea DS100R) și Ethernet - RS232/422/485 (versiunea DS100B);
- 4 LED-uri semnalizare stare
- alimentare: extern cu 12Vcc/80mA
- software Device Server Toolkit (DST) pentru Windows. cu Virtual Serial Port Driver (VSPD). optiune pentru Linux:
- dimensiuni: 89 x 51 x 30mm.

### **EM202-SK**

### Starter kit - Kit evaluare (cod 10360)

\* Kit-ul contine toate componentele necesare dezvoltării aplicațiilor cu modulele EM202

- placă dezvoltare cu modul EM202:

DS100R-SK si DS100B-SK Starter kit - Kit-uri evaluare

- terminal block adaptor-TB100.

\* Kit-ul conține toate componentele necesare dezvoltării

aplicatiilor cu serverele DS100R sau DS100B

- kit complet dezvoltare cu server DS100R (B):

- cabluri seriale:
- cabluri Ethernet

- cabluri seriale: - cabluri Ethernet:

- adaptor 12V

![](_page_26_Picture_14.jpeg)

![](_page_26_Picture_15.jpeg)

### Cod 10349 459 lei Cod 10348 496 lei

**Q** 

### **DS202**

### Server comunicatie serială (cod 10347)

- Server Ethernet RS232 bazate pe modulul EM202<br>- severe Ethernet RS232 bazate pe modulul EM202
- 6 LED-uri semnalizare stare:
- alimentare: extern cu 10...25Vcc:
- software Device Server Toolkit (DST) pentru Windows. cu Virtual Serial Port Driver (VSPD). optiune pentru Linux:
- dimensiuni: 60 x 47 x 30mm.

![](_page_26_Picture_24.jpeg)

### **EM100SK** Starter kit - Kit evaluare (cod 10361)

\* Kit-ul conține toate componentele necesare dezvoltării

- aplicatiilor
- cu modulele EM100
- placă dezvoltare cu modul EM100:
- cabluri seriale: - cabluri Ethernet:
- adaptor 12V:
- 
- dimensiuni: 46 x 28 x 13mm.

![](_page_26_Picture_34.jpeg)

### **DS202R**

### Starter kit - Kit evaluare (cod 10356)

\* Kit-ul contine toate componentele necesare dezvoltării aplicatiilor cu serverul DS202R

Cod 10358 549 6

Cod 10357 - 599 Iei

- kit complet dezvoltare cu server DS202R:
- cabluri seriale:
- cabluri Ethernet
- adaptor 12

![](_page_26_Picture_42.jpeg)

ww.tibbo.com

### **Alarmă complexă cu 8 intrări**

### pentru imobil

*adaptare dup\ Tadeusz Lech, Polonia*

### Pentru electroniștii constructori mai pretențioși, prezentăm un sistem de alarmă cu 8 zone pe

### care redacția l-a descoperit pe paginile Web.

Interesant, la complexitatea funcțiilor pe care le oferă, proiectul lui Tadeusz Lech, este realizat în

### **totalitate f\r\ componente programabile.**

entrala de alarmă se caraterizează prin:

- 7 zone de intare pentru senzori de efrac tie sau fum (detaliate ca funcție în continuare);
- o zonă din cele 7 (respectiv Z1) are functia de răspuns întârziat la deschiderea contactului tip NC (normal închis) al senzorului (care poate fi contact magnetic sau senzor de miscare - PIR);
- o zonă activă permanent, 24 din 24h, indiferent dacă alarma este sau nu ar-

mată, așa numita zonă de 24h, respectiv Z8;

- intrare pentru contact tip NO (normal deschis), pentru conectarea unui senzor de fum;
- cinci zone (Z2, Z4 Z7) tip NC cu răspuns instantaneu, dacă sistemul este armat.

Ca si configuratie, zona Z1 se recomandă pentru conectarea unui contact magnetic (montat la usă) deoarece răspunsul este întârziat și lasă timp utilizatorului să dezarmeze sistemul. Dacă zona Z1 nu se utilizează se realizează un strap permanent pe primii doi pini ai conectorului K1. Zona Z8 se utilizează pentru protecția sistemului însusi, la sabotaj (interventie neautorizat\ în sistem). Pe Z8 se pot conecta comutatorele de sabotaj (de la carcasa montajului, switch-ul de la caseta senzorilor, etc.); zona oferă și protecție

![](_page_27_Figure_17.jpeg)

![](_page_28_Picture_1.jpeg)

permanentă la secționarea cablului de alarmă!

Armarea se face la bornele K8, care pot fi contactele unui releu de la un cifru electronic sau un kit emitător - receptor de telecomandă cu 1 canal.

Alimentarea senzorilor se face de la conectorul K4, în curent continuu.

Un senzor de miscare, PIR, cu toate functiile utilizate, se conectează pe 6 fire: 2 pentru alimentare la 12Vcc (de la K4), 2 pentru intrarea de zonă tip NC (contacte de releu NC, acționate la mișcare), denumite R pe schemă și alte 2 pentru switch-ul carcasei, asa numitul tamper (T în schemă).

Un senzor de fum, oferă de regulă (pentru cei care sunt realizati pentru cablare pe 4 fire) 4 borne: 2 pentru alimentare si 2 pentru iesirea de avertizare provenite de la un releu cu contacte uscate

sau solid-state, tip NO. Acestea din urmă se vor monta la conectorul K2 (zona Z3).

Semnalizarea se face pe o sirenă de putere 110...120dB si/sau un flash (bec). Conexiuniile necesare pentru avertizare sunt: pentru sirenă pinii A și B, iar pentru bec C si B, toate disponibile la conectorul K9.

Un acumulator pentru back-up (12V/ 2...5Ah) se conecteaz\ la K9.

Schema permite reaglarea tuturor

timpilor de sistem (întârziere la ramare, la activarea zonei 1 si pentru oprirea temporizată a sirenei). A se analiza pozitia semireglabililor notați Prx, cu x referință.

Activarea unui senzor este semnalizat\ prin stingerea unui LED. Câte un LED este rezervat fiecărei zone.

Alimentrea cu tensiune se face la comutatorul K7 de la un transformator de retea care oferă în secundar 15Vca.

![](_page_28_Picture_14.jpeg)

![](_page_29_Picture_1.jpeg)

**THERMAX** 

### **Măsurări de temperatură**

### prin termometrie cu schimbare de culoare

Norocel - Drago[ **Codreanu** Facultatea Electronică, tc. și t.i. *norocel\_codreanu@yahoo.com info@magnumccc.ro*

![](_page_29_Picture_5.jpeg)

![](_page_29_Figure_6.jpeg)

![](_page_29_Picture_7.jpeg)

Irma THERMOGRAPHIC MEA-<br>SUREMENTS CO. Ltd. (TMC) din<br>Marea Britanie este leader mondial SUREMENTS CO. Ltd. (TMC) din Marea Britanie este leader mondial în dezvoltarea si fabricatia etichetelor, benzilor adezive, indicatoarelor de temperatură prin schimbarea culorii si termometrelor extraplate cu cristale lichide, bazate tot pe schimbarea de culoare. Compania a fost înfiintată în 1969 și, în cele peste trei decenii de existență, a devenit unul dintre producătorii mondiali importanți în domeniul managementului termic prin produsele destinate termometriei cu schimbare de culoare, concepute si realizate pentru game largi de aplicatii industriale, medicale si de uz casnic.

TMC a dezvoltat două mari categorii de produse:

- Thermax<sup>®</sup> gamă de indicatoare ireversibile de temperatură, dispozitive care îsi schimbă culoarea în mod permanent (schimbare definitivă de culoare), indicând temperatura maximă (vârful de temperatură) atinsă de obiectele pe care sunt aplicate;
- TLC<sup>®</sup> (Thermochromic Liquid Cristal) gamă de indicatoare reversibile de temperatură, dispozitive de tip indicator, etichetă sau pe bază de cerneală care îsi schimbă culoarea în mod temporar funcție de creșterea și descreșterea temperaturii, monitorizând temperatura curentă a obiectelelor pe care sunt aplicate.

**Thermax** reprezintă produsul promovat de TMC încă de la înfiintare. Istoria sa începe din timpul celui de-al doilea război mondial când astfel de indicatoare,

fabricate într-o tehnologie primară, erau plasate pe cutiile cu alimente pentru front pentru a informa dacă mâncarea depozitată în interior era sau nu alterată. Indica-

![](_page_29_Picture_252.jpeg)

toarele ireversibile de acest tip sunt disponibile pentru o gamă largă de temperatură (-17°C ... +1270°C) și pot fi folosite pentru practic orice aplicație, fără să perturbe în vreun fel obiectul sau echipamentul pe care sunt aplicate si fără să polueze sau să afecteze negativ mediul

![](_page_29_Picture_16.jpeg)

## Fabricație circuite imprimate la CONEX 正唯CTRONIC

#### Se pot realiza:

- · circuite imprimate simplă fată
- circuite imprimate dublă față fără găuri metalizate

### Condiții tehnologice:

- · Lățime minimă pentru trasee: 0.3 mm
- · Distanță minimă între elementele de circuit: 0,25 mm
- · Diametrul minim al găurilor: 0,6 mm
- · Dimensiunea maximă a circuitului imprimat: 325 x 495 mm Materiale placate:
- · Material de bază: FR4
- · Grosimi: 0,8; 1,6; 2,4 mm (grosimi speciale la comandă)
- · Folie Cu: 17 sau 35µ (grosimi speciale la comandă)
- Prelucrări finale:
- SnPb depus prin roluire
- Sn chimic
- Solder mask photoimageable
- · Inscripționare cu cerneluri neconductive
- · Depunere de cerneală conductivă
- Testare:
- · Vizuală cu mărire optică și măsurare electronică
- Documentatia necesară pentru executie:
- · Fisiere X-Gerber
- · Fisier de găurire Excellon
- Informatii privind conturul circuitului imprimat

Pentru comenzi si informatii suplimentare: Tel: 4021 - 242.22.06. 4021 - 242.77.66 Fax: 4021 - 242.09.79 E-mail: vinzări@conexelectronic.ro lucian.bercian@conexelectronic.ro

![](_page_30_Picture_25.jpeg)

 $C<sub>z</sub>$ 

Cod 9987 Termometru + Higrometru IN/OUT  $129$  let  $\rightarrow$  99 lei

REDUCERI

**Cod 928** Subler digital cu afișaj LCD <mark>22<del>9</del> teĭ</mark> → 189 lei

Cod 12784

**Kit laborator** 

electronic (130 montaje) <del>255 lei →</del> 199 lei

STAINLESS

HARDENED

în care lucrează.

Materialul termosenzitiv este initial de culoare albă sau argintie și este plasat pe un substrat negru (invizibil în momentul initial). Când se atinge o temperatură de referintă, specificată în clar pe dispozitiv, materialul termosenzitiv este absorbit de substrat iar culoarea se schimbă din alb/argintiu în negru, fapt ce permite o informare clară asupra temperaturii atinse. Ireversibilitatea oferă avantajul unei înregistrări permanente a maximului de temperatură atins, Thermax fiind extrem de util în diverse ramuri ale industriei, în special în electronică, electrotehnică, industria constructoare de masini si motoare termice, industria alimentară sau cea farmaceutică. Gama Thermax cuprinde indicatoare, etichete, vopsele, cerneluri, benzi și creioane pentru marcaje termice. Vopselele si cernelurile sunt utile pentru monitorizarea motoarelor si turbinelor din aviație sau din industrii ca cea metalurgică sau siderurgică, în care aspectele termice din cadrul cuptoarelor si diverselor instalatii sunt de o deosebită importantă.

**TLC** este produsul ce oferă o complementaritate la gama Thermax, avantajul său fiind faptul că prezintă reversibilitate, deci posibilitatea măsurării temperaturii curente, în mod repetat și de nenumărate ori. Gama TLC cuprinde indicatoare, etichete, vopsele, cerneluri și benzi, domeniul de temperatur\ fiind mai restrâns decât la Thermax: -30°C ... +120°C. TLC permite o evaluare instantanee, precisă și usor de citit a temperaturii curente.

TLC poate fi utilizat în situatii extrem de variate, câteva exemple fiind: indicatoare de temperatură pentru aplicații de uz casnic (frigidere, congelatoare, indicatoare de măsurare a temperaturii ambiante), în diverse ramuri industriale (industria alimentară, electrotehnică, electronică) sau medicină și farmacie.

Temperatura corectă este indicată prin schimbarea în *verde* a domeniului corespunzător unei anumite temperaturi din cadrul etichetei. În cazul în care culoarea este *maro*, se poate trage concluzia că temperatura este inferioară celei de referintă a domeniului respectiv dar foarte apropiată. Dacă domeniul prezint\ culoarea *albastru*, temperatura este superioară domeniului dar foarte apropiată. Pentru temperaturi depărtate de valoarea de referintă a unui domeniu, culoarea acestuia este *negru*. !

### DVM77

### **Termometru** fără contact

 $(in$  infrarosu)

![](_page_31_Picture_9.jpeg)

modalitate foarte comodă de a<br>măsura temperatura unui obiect<br>sau a unei zone de pe corpul măsura temperatura unui obiect sau a unei zone de pe corpul uman const\ în utilizarea termometrelor de ultimă generație, în infraroșu, care nu necesită contact cu obiectul sau corpul uman în cauz\ (a se vedea articolul despre măsurarea temperaturii prin metode fără contact de la pagina 9).

Câteva sfaturi practice care privesc utilizarea si functionarea acestor termometre se impun:

- termometrele cu infrarosu măsoară temperatura la suprafata unui obiect:
- trebuie să ne asigurăm că obiectul se află în conul de acoperire al captorului de radiatie IR, altfel precizia este mică (vezi figura 1):
- cercul descris de conul din figura 1

![](_page_31_Figure_15.jpeg)

trebuie să fie mai mic decât suprafața obiectului pe care se măsoară temperatura;

- măsurarea este cu atât mai precisă, cu cât distanta este mai mică;
- a se evita măsurarea temperaturii pe obiecte de metal cu/sau suprafete reflec-

![](_page_31_Picture_19.jpeg)

torizante deoarece termometru nu va măsura corect, indicând temperatura obiectelor din mediul înconjurător ce se reflectă în obiectul de măsurat;

- aparatul nu permite măsurarea temperaturii obiectelor prin materiale transparente, măsurând de fapt temperatura obiectului transparent (de ex. geam);
- praful, fumul, conditiile atmosferice pot afecta precizia măsurării;
- 95% din materialele organice sau cele vopsite ori oxidate au un coeficient de emisivitate IR de 0,95, factor de corectie cu care aparatul este calibrat.

### Specificatii:

- $\bullet$  gama măsurată: -30... $+270^{\circ}$ C:
- indicație în grad C sau F;
- $\bullet$  rezolutie: 1 $°C$ :
- precizie: ±2,5% sau ±2°C;
- temperatura de operare: 0...50°C;
- umiditate: 80%;
- factor de distantă: D/T=±6/1, cu Ddistantă, T-tintă;
- display: 3 și 1/2 digiți;
- gabarit: 76g, 96,5 x 57 x 30mm. Display:
- 1 indicator baterie descărcată:
- 2 valoare măsurată;
- 3 citire/memorare;
- 4 factor emisivitate;
- 5 grad C sau F.

#### *Cum se lucreaz\?*

Se "punctează" cu ajutorul LED-ului indicator suprafata de măsurat cu ajutorul butonului de deasupra display-ului. Se apasă butonul de pe partea laterală (dreapta), pe display-ul activat apare SCAN si valoarea măsurată. După eliberarea

butonului valoarea este memorată pe display (se afisează HOLD în loc de SCAN).

*Idei pentru lucrarea de diplom\*

### **Analizor pentru baterii / acumulatoare**

### Testarea rezistentei interne

Croif V. **Constantin** *croif@elkconnect.ro*

> **electronistilor cunosc c\ simpla testare a bateriei prin m\surarea tensiunii la bornele sale nu are** sens! Cu puțin noroc, **dac\ bateria este cu mult desc\rcat\, se poate m\sura o tensiune cu mult mai** mică decât cea **nominal\, singurul** test în măsură să **ofere o apreciere a st\rii pilei electrice este testarea acesteia în sarcin\ (consumator la borne).**

**Majoritatea**

baterie prezintă la bornele sale,<br>
stantă, situație remarcată până<br>
stantă, situație remarcată până fără sarcină, o tensiune cvasiconaproape de "descărcarea" sa completă. Măsurarea tensiunii la bornele bateriei în gol, cu ajutorul unui voltmetru, nu denotă constă în a conecta la bornele sale o sarcină rezistivă (un rezistor) prin care să circule un anume curent electric, corelat în raport cu posibilitățile normale (în ce privește capacitatea inițială - nominală) a bateriei și măsurarea tensiunii la bornele

![](_page_32_Picture_236.jpeg)

### **Tabelul 1**

**Tabel de calcul (în Excel) explicativ\ pentru** alegerea divizoarelor rezistive de la intrare și a valorilor standardizate, pentru curenti diversi de test. Pe bara neagră s-au figurat valorile alese **pentru montajul prezentat (acumulator de 3,6V)**

apoape deloc starea acestuia. Mai sunt azi electronisti (multi începători) care "cad în capcana" unei concluzii eronate, în urma unei astfel de măsurări.

Singura soluție viabilă pentru a cunoaste starea reală a unei pile electrice sale (imediat sau după câteva minute de functionare "în sarcină").

#### **Tema proiectului**

Se urmăreste ca în cadrul acestui articol să se realizeze un tester "inteligent" pentru baterii (acumulatoare) de diverse tipuri (capacități) și tensiuni nominale generate la borne.

Testarea trebuie să se realizeze la curenti diferiti de sarcină, iar indicatia să fie optică.

![](_page_33_Figure_1.jpeg)

### **Fig. 1**

Punerea în evidență a influenței rezistenței interne a bateriei

![](_page_33_Figure_4.jpeg)

### **Fig. 2**

**Schema electric\ a montajului pentru testarea pilelor electrice. Valorile din schem\ sunt date pentru un acumulator de 3,6V. Pentru alte valori a se citi în text.** proprie, a cărei valoare în Ohmi este un indicator hotărâtor privitor la starea elementului generator de energie electrică (prin reacție chimică). O baterie este "văzută" ca un generator de tensiune electrică ideal în serie cu un rezistor de valoare

![](_page_33_Figure_8.jpeg)

### **Noțiuni teoretice. Rezistența**

#### **intern\ a bateriei.**

Asa cum se învată încă din scoala generală, la cursurile de fizică, o pilă electrică prezintă o rezistență internă

mică (figura 1). Rezistența internă a bateriei poate lua valori de la câteva sute de miliOhmi până la zeci de Ohmi, funcție de tip si de starea sa ("de descărcare"). Valori de câtiva Ohmi denotă o baterie inutilizabilă. Măsurând (testând) această rezistentă obtinem informatia privind starea bateriei.

Pentru demonstrație se vor analiza patru situații, prezentate în figura 1.

În figura 1a se remarcă o baterie (de 1,5V) cu rezistența internă r<sub>i</sub>=1 $\Omega$  și t.e.m.,  $e_0$ =1,5V, care alimentează o sarcină (rezistor) R=1MΩ.

Un voltmetru electronic prezintă la borne o rezistentă de ordinul MΩ. Considerăm că R este rezistenta unui voltmetru comutat pe gama de 2V! Se va citi pe display, în urma măsurării tensiunii pe R, 1,50V, 1,6V, 1,49V, etc. funcție de starea bateriei, precizia și modul de afișare al voltmetrului.

O problemă simplă de fizică (prin aplicarea teoremei a-II-a a lui Kirchhoff) ne conduce la relația matematică:

### **V**<sub>R</sub> = e<sub>0</sub>\*R/(R+r<sub>i</sub>)

În cazul considerat  $V_R=V_{m\text{a}surat}$  (ideal). Înlocuind în formula de mai sus valorile din figura 1a, rezultă  $V<sub>R</sub>=1,4999985V$ , practic ceea ce se măsoară cu voltmetrul de rezistentă R mare ( $M\Omega$ ).

Dacă R este de 400 de ori mai mică. respectiv 100Ω (simulând alimentarea unui consumator cu 15mA), tensiunea  $V_{R}$ , la bornele consumatorului, va fi conform formulei de mai sus, 1,485V. Deci, aproximativ 1,5V, cât tensiunea nominal\ a pilei! Se observă că pentru ri s-a păstrat valoarea de 1 $Ω$ , initială.

Ce se întâmplă dacă modificăm r<sub>i</sub>? Apar

două sitauții, care privesc valoarea lui R, conform figurilor 1c și 1d.

Dacă R=1MΩ și r<sub>i</sub> crește la 100Ω (figura 1d), valorea de calcul este  $V_p=1,49985V!$ Mai concret, dacă bateria este inutilizabilă

![](_page_34_Figure_3.jpeg)

#### **Fig. 3**

Funcționarea unui comparator cu fereastră

(deoarece i-a crescut rezistenta internă de la 1Ω la 100Ω) și măsurăm tensiunea la borne cu un voltmetru cu rezistența internă de 1MΩ, valoarea afisată va fi "normală", de aproximativ 1,5V! fiind indusi în eroare

sarcina R din figura 1b, de 100Ω. Situația este acum schematizată în figura 1d, prin "consumatorul" R trecând un curent important, iar valoarea calculată cu ajutorul formulei este de 0,75V si ceea ce trebuie demonstrat s-a făcut! A fost pusă în evidentă influenta rezistentei interne a bateriei asupra tensiunii la borne, sub sarcină. Conectând acum (în figura 1d) un voltmetru la bornele bateriei (pe R) se va vizualiza pe display (aproximativ) valoarea calculată, 0,75V.

**Concluzia**. Măsurarea tensiunii (în gol) la bornele unei baterii cu voltmetrul nu are sens!

### **Se poate determina rezistența**

### **intern\ a pilei electrice?**

Răspunsul este afirmativ si reiese din formula prezentată, prin extragerea lui r<sub>i</sub>:  $r_{\rm i}$ =(R/V<sub>R</sub>)\*(e<sub>0</sub>-V<sub>R</sub>) sau  $r_{\rm i}$  =( e<sub>0</sub>-V<sub>R</sub>)/I<sub>R</sub>.

Deci, cu R cunoscut, se va măsura V<sub>R</sub> (R conectat la bornele bateriei) și e $_0$  (tensiunea în gol la bornele bateriei), ori se va măsura curentul prin R, respectiv  $I<sub>B</sub>$  și se

![](_page_34_Figure_13.jpeg)

### **Fig. 4**

**Componentele utilizate în proiect - desen** capsule si fotografii

privind starea bateriei.

Mergând mai departe, să considerăm că la bornele acestei baterii conectăm vor introduce în formula (sau formulele) de mai sus.

Se trage concluzia că măsurarea di**rectă** a rezistentei interne nu este posibilă decât cu ajutorul unui aparat complex, echipat cu un circuit de calcul (microcontroler).

#### **Analizor "inteligent"**

### **pentru baterii**

Principiul de operare a montajului prezentat este simplu si se bazează pe semnalizarea calitativă a situatiilor prezentate în figurile 1a...1d.

Inima montajului este un comparator cu fereastră realizat cu două comparatoare de tensiune (continute în capsula circuitului LM393). Sintetizând functionarea comparatorului de tensiune, ieșirea acestuia

![](_page_34_Picture_24.jpeg)

este pozitivă, dacă diferenta V<sup>+</sup>-V<sup>-</sup> este pozitivă (unde V<sup>+</sup>=Vpin5, V<sup>-</sup>=Vpin6, ieșirea este pin 7 pentru 1/2 din LM393).

Conectând pinii pentru V<sup>+</sup> si V<sup>-</sup> de la două comparatoare împreună si nodul rezultat se consideră intrare (în figura 2, Vpin3 este conectat la Vpin6), iar cealalt\ pereche de pini, este conectată separat la două tensiuni fixe (denumite "de prag"), se obține un comparator cu fereastră. Cele două tensiuni de prag nu trebuie să se modifice la variatia tensiunii de alimentare. deci trebuie stabilizate.

Schematic, comparatorul cu fereastră este prezentat în figura 3.

Stabilizarea tensiunii de prag, se realizează cu două diode 1N4148, polarizate direct (D3 si D4) a căror cădere de tensiune însumată este de 1,3...1,4V. Aceasta se regăseste la pinul 3 al LM393, iar o parte din aceasta (cca. 1V), de la divizorul R20-R28 la pinul 5. Polarizarea celor două diode se face cu R14.

Comparatorul cu fereastră oferă trei stări (în această configurație). Dacă ten-

![](_page_35_Picture_1.jpeg)

### **Fig. 5**

**Desenele de executie ale montajului din figura 2**

siunea aplicată pe intrare (pinii 3 / 6) este peste 1,3...1,4V (pragul de "sus") se aprinde culoarea verde (din LED-ul bicolor), dacă este sub 1V (pragul de "jos") se aprinde rosul, iar dacă valoarea este în gama 1...1,4V (între praguri) se aprind ambele, combinatia rezultată fiind portocaliul. *Deci: baterie bun\ - verde, desc\rcat\*  roșu și stare "ambiguă" - portocaliu.

Un LED bicolor se compune practic din

două LED-uri de culori diferite si au un pin comun, în cazul prezentat, catodul. Modulul utilizat este **L59EGW (cod 9257)**. Fizic, se prezintă cu 3 pini.

### **Variante pe schema de baz\**

Autorul a realizat montajul pentru testarea acumulatoarelor de 3,6V de la un telefon mobil, la curenti diferiti (sapte pozitii).

Circuitul imprimat permite personalizarea etajului de intare pentru pile electrice de 1,5V, 4,5V sau 9V, de exemplu. S-a utilizat un divizor de tensiune la intrare, petru a conecta bateria testat\. Divizoarele sunt introduse în circuit cu ajutorul unor jump-ere.

Pentru **determinarea rezistoarelor din** divizor se notează (individual) R1, R6...R7 cu **Rx** [i (R2+R3), (R7+R9),...R26 cu **Ry**, iar suma bratelor unui divizor cu *y=Rx+Ry*. Pentru un *curent I (de test)* prin divizor și notat cu *z*, vom avea  $y=U_{BAT}/z$ . Cu *y* calculat, obținem  $Rx=(1,5/U_{BAT})$ <sup>\*</sup>y și apoi se extrage *Ry=y-Rx*. S-a notat cu  $U_{BAT}$ tensiunea nominală a bateriei testate.

Cu I (sau z) dat pentru fiecare divizor se determină si puterea rezistoarelor Pdx=Rx<sup>\*</sup>I<sup>2</sup> sau Pdy=Ry<sup>\*</sup>I<sup>2</sup>.

Un tabel în Excel poate ajuta mult la calcul si la alegerea valorilor standardizate; sugestiv este tabelul 1.

**Pentru testarea pilelor de 1,5V**, rezistoarele din grupul **Ry se înlocuiesc cu strapuri** [adică (R2+R3), (R7+R9),...R26], iar R1, R6,...R27, adică Rx trebuie să fie: pentru **2mA - 750**Ω**, 15mA - 100**Ω**, 100mA - 15Ω** și pentru 450mA se va monta pe locul din cablaj al lui **R27** o valoare de **3,3**Ω**/1W**.

**Pentru testarea unei baterii de 9V cu** 10mA de exemplu, se vor utiliza Rx=150Ω si Ry=750Ω.

*Toate aceste rezistoare trebuie s\ fie cu pelicul\ metalic\, toleran]\ ±1%.*

### *Bibliografie*

- 1. Electronique Pratique, nr. 275, "Testeur de piles intelligent", C. Tavernier;
- 2. Internet,

www.ac-nancy-metz.fr/a.i.l.htm#1 !

### **Concurs**

**Redactia Conex Club oferă un premiu constând într-***un abonament gratuit la revist\ pe 1 an* **pentru cine prezint\ descrierea unui montaj electronic care să măsoare și** să afiseze **(sub o form\ oarecare)** valoarea rezistentei interne a **unei baterii.**

**Răspunsurile sunt asteptate pân\ la 15 decembrie 2005** si vor fi publicate în revistă.

### **Indicator de vârf ("clipping")**

pentru amplificatoare audio

Implicatorul de vârf - clipping - este un acesoriu interesant pentru amplifica-<br>toarele audio. El indică când amplifica-<br>torul iese din parametrii de funcționare ndicatorul de vârf - clipping - este un acesoriu interesant pentru amplificatoarele audio. El indică când amplificanormală, depăsindu-se valoarea de vârf a semnalului admis posibil (la iesire) depăsirea puterii maxime si distorsionarea semnalului.

Circuitul semnalizează peste o valoare de vârf a semnalului aplicat la intrarea sa de 4,7V (funcție de ZD1).

Dacă amplificatorul este de putere mai mare se poate utiliza o diodă Zener de 5,1 sau  $6.2V$ 

Anodul diodei ZD1 se conecteaz\ la difuzorul amplificatorului de putere. *(dup\ Silicon Chip Online)* !

![](_page_35_Picture_30.jpeg)

![](_page_35_Figure_31.jpeg)

**Noi componente electronice**

![](_page_36_Picture_2.jpeg)

**Sigurante termice (termostate)** 

*Seria TUP62*

**Noi componente electronice cu funcții complexe sunt lansate permanent de produc\torii din toat\ lumea.** O nouă gamă de **dispozitive de protectie, aprobate de unele standarde ca** sigurante termice, iar **altele ca termostate, au fost lansate de firma irlandez\ Uchiya Ireland Ltd. Prin intermediul Conex Electronic, aceste componente pot fi utilizate si în** 

**România.**

In gama diversă de componente<br>de protecție termică de la Uchiya,<br>pot fi disponibile momentan pe de protec]ie termic\ de la *Uchiya*, pot fi disponibile momentan *pe* bază de comandă numai seria pentru 2,5A, **TPU62-xx** (xx\_ temperaturi termoelectronice diverse (montate pe radiatoare), surse în comutatie, etc.

Tipul de actiune este similar cu al termostatelor cu bimetal. Gama TUP62 se prezintă cu terminalele izolate. Tipul de

![](_page_36_Picture_10.jpeg)

UP61 = Solid lead wire<br>UP62 = Insulated stranded lead wire Standard lead wire length 100mm

statate). Întreaga gamă poate fi studiată pe pagina de Internet a producătorului *www.uchiya.ie*.

Aplicatiile pot fi diverse: protectia transformatoarelor, a motoarelor, a circuitelor

![](_page_36_Figure_14.jpeg)

contact: **NO**. Contacte sunt din materiale pretioase

În ceea ce priveste sensibilitatea, sugestive sunt diagramele alăturate.

Gama acoperă temperaturi de ter**mostatare** pentru: **70, 80, 90, 100, 110,** 120, 125, 130 și 145°C.

În sufixul componentei (-xx) se regăseste temperatura termostatată. De exemplu, o componentă TUP62-120, are punctul de declansare pentru termostat de 120°C.

### **Caracteristici:**

- contact deschis;
- gamă de temperaturi fixe în 70....145°C;
- $\bullet$  toleranță  $\pm$ 5K;
- tensiunea nominală 250V:
- curent nominal 2,5A;
- tensiunea de izolatie 2,5kV;
- rezistentă de izolație 100MΩ;
- clasa de protectie IP00.

### 3 MODURI<br>PENTRU PRIM EVIST

- 1) Abonament pe 12 luni
- 2) Abonament pe 6 luni
- 3) Angajament: plata lunar

**30 lei** 300.000 lei vechi 18 lei

180.000 lei vechi

ramburs (pretul revistei plus taxe de expediere)

Pentru obținerea revistei trimiteți talonul completat și contravaloarea abonamentului (prețul în lei) pe

 $\Omega$ 

 $\subset$ 

7 A

### **Simona Enache**

Revista **Concx**Club Str. Maica Domnului 48. sector 2, București, Cod postal 023725

Revista Conex Club se expediază folosind serviciile Companiei Nationale **Posta** Română. În cazul în care nu primiți revista sau primiți un exemplar deteriorat vă rugăm să luati legătura cu redactia pentru remedierea neplăcutei situatii.

![](_page_37_Picture_82.jpeg)

![](_page_37_Picture_12.jpeg)

![](_page_37_Picture_83.jpeg)

# **Transformatoare**

![](_page_38_Figure_1.jpeg)

### **Impedan]metru**

pentru antene

Ontajul recomandat a<br>
M fi construit de către<br>
Trimana patriadat din parmie fi construit de către cei interesati permite măsurarea antenelor din gama frecventelor HF si VHF, ceea ce constituie un mare avantaj. În

plus, cu acest instrument se poate determina cu exactitate raportul de transformare a unui balun și a lungimii unui tronson de cablu coaxial la valoarea 1/4 din lungimea de undă, ce urmează a fi

![](_page_39_Picture_6.jpeg)

### schema

electric\(figura 1) a acestei punți si modul de utilizare. În acest circuit componenta R30 este un potențiometru trimer cu valoarea de 500Ω care are rolul

![](_page_39_Figure_9.jpeg)

### **Fig. 1 Schema electric\**

montat ca transformator de impedante.

În esență, este prezentat un montaj în punte capabil să măsoare o gamă largă de impedante.

Dar să vedem ce subtilități ne oferă

esential în efectuarea măsurătorii. Acest potențiometru trebuie să fie cu carbon, nu bobinat, ca să nu prezinte o componentă inductivă, ci numai una pur rezistivă.

La această punte nu se poate aplica semnal de la transceiver, ci de la un generator; puterea maximă aplicată este

**Determinarea impedanței de** | Mihăescu - YO3CO **intrare a unei antene necesit\ aparatur\** specializată, complexă, **dificil de procurat pentru constructorul amator. Cum adaptarea impedan]ei antenei la impedan]a de ieșire a emițătorului reprezint\ succesul realiz\rii unui randament energetic optim, acest deziderat preocup\ ^ntr-o** măsură mare pe toti **radioamatorii. Cum aparatele de măsură** au un aport esențial doleanței de a cunoaște cu **destul\ precizie impedan]a de intrare a unei antene,** spre a veni în ajutorul cititorilor noștri confruntați **cu astfel de probleme, public\m un impedan]metru**

![](_page_40_Picture_1.jpeg)

### **Fig. 2a**

**Circuitul imprimat, fata "bottom"** (vedere prin transparență)

În raport cu puterea electrică aplicată puntii, tensiunea de iesire va fi destul de redusă, adică de ordinul milivoltilor si deci cu greu va fi indicată de un multimetru.

Problema se rezolvă introducând un amplificator operational care în configurația valorică a componentelor realizează o amplificare de aproximativ 10 ori.

Această amplificare este dictată de

### **Fig. 2b**

**Circuitul imprimat, fața "top"-scara1/1** 

valorile electrice ale rezistoarelor R100 si R110. La iesirea amplificatorului tensiunea ajunge până la 3V, valoare ce poate fi comod afisată de un multimetru obișnuit.

Bratele puntii sunt formate din R10-R20 si R30 (antenă). Generatorul apare conectat într-o diagonală, iar în cealaltă diagonală a punții se citește o tensiune a cărei valoare este proportională cu dezechilibrul puntii. Rezistorul R4 are rolul de a închide circuitul

### **Fig. 3**

**Dispunere componente**

diodei redresoare DS1 (componenta continuă).

Ca să se poată lucra cu valori mici de tensiune, dioda D3 este Schottky tip 1N5711, BAR10 sau HP8052.

O măsurătoare decurge astfel: se aplică puntii o tensiune de la generator; la iesirea amplificatorului se conectează un voltmetru pe scala 3 sau 5V. Se măreste nivelul semnalului de la generator până ce voltmetrul indică 1,5...3V. Se conectează apoi rezistența supusă măsurătorii (antena, balunul sau cablul).

Se reglează trimerul R30 până se aduce în zero indicația voltmetrului.

Această indicatie arată că puntea este în echilibru.

Deconectăm generatorul și antena și măsurăm valoarea R30 ca ohmetru între cele două conectoare.

Valoarea indicată de ohmmetru pentru R30 este tocmai valoarea impedantei antenei la frecventa semnalului furnizat de generator.

Pentru realizarea acestui interesant impedantmetru trebuie să se realizeze cablajul din figura 2 cu respectarea corect\ de plantare a componentelor asa cum este sugerat în figura 3.

Alimentarea amplificatorului se face dintr-o pilă de 9V. Grupul D1-D2 are rol de a semnaliza prezenta tensiunii în montaj sau descărcarea bateriei atunci când semnalizarea lipseste.

Cunoscând specificatiile unui tronson de cablu sau ale unui balun, măsurătorile sunt usor de realizat.

Totuși, să luăm un exemplu de adaptare între două impedante cu un cablu de lungime 1/4 din lungimea de undă.

Să presupunem că la un emițător cu impedanta de iesire de 50Ω trebuie să cuplăm o antenă cu impedanța de 110Ω. Din calcule rezultă că se va folosi o bucată de cablu  $\lambda$ /4 cu impedanta de 75Ω.

Reamintesc relatia matematică

 $Z_{\text{cablu}}^2 = Z_1 Z_2.$ 

Cum Z<sub>1</sub> = 50Ω și Z<sub>2</sub> = 110Ω rezultă că trebuie folosit cablu coaxial cu impedanta caracteristică de 75 $\Omega$ . Totul este să dimensionăm exact lungimea bucătii de cablu pentru adaptare.

Se stie că lungimea de undă  $(\lambda)$  se deduce din relatia:  $\lambda = c/f$ , unde *c* este viteza luminii, iar f este frecvența semnalului electric la care va lucra antena.

Cum cablul coaxial are un dielectric solid, viteza de propagare este diferită față de viteza de propagare în spatiul liber si atunci se aplică un coeficient de scurtare a cărui valoare depinde de natura materialului utilizat la cablu.

Acest coeficient este prezentat de fabricant dar si de literatura de specialitate ca exemplu pentru polietilenă coeficientul este de 0,66.

Practic, o măsurătoare cu aparatul-impedanțmetru construit decurge astfel: se dimensionează cablul si la un capăt se conecteaz\ un rezistor de 110Ω. Se conectează cablul și se măsoară. Dacă la celălat capăt nu prezintă  $50\Omega$  se reajustează dimensional bucata de cablu până se obtine adaptarea urmărită. Eventual se mai ja o altă bucată de cablu.

![](_page_40_Picture_32.jpeg)

![](_page_40_Figure_33.jpeg)

de 0,5W. Aceasta este o mare calitate fiindcă nu se produc perturbații electromagnetice în timpul măsurării si nu supunem emitătorul de putere să functioneze într-un regim neadecvat energetic.

Semnalul de la un generator este cuprins între 10 si 20mW. La iesirea unui generator cu impedanța de 50 $\Omega$  și care oferă o tensiune de 1V, puterea electrică este tocmai de 20mW.

![](_page_41_Picture_0.jpeg)

# ConexClub

Revistă de electronică practică pentru toți

### Colecție revista Conex Club

![](_page_41_Figure_4.jpeg)

Exceptie: septembrie 1999; noiembrie 1999; decembrie 1999; julie/2000; august/2000

![](_page_41_Picture_6.jpeg)

### Placă de dezvoltare µC PIC

![](_page_42_Picture_1.jpeg)

### **Specificatii**

- se utilizează pentru µC Flash Microchip;
- 4 tipuri diferite constructiv de µC cu 8, 14, 18 și 28 de pini \* PIC16F629, PIC16F675, PIC16F83, PIC16F84, PIC16F871. PIC16F872. PIC16F873. PIC16F874. PIC16F876. PIC16F 627. PIC16F628. etc.:
- push-butoane și LED-uri pentru testarea programelor:
- conectare la PC prin portul serial:
- soft inclus (compilare si programare cod sursă):
- alimentare la 12...15Vcc/300mA nestabilizat;
- dimensiuni: 145 x 100mm.

### **Resurse minime**

- PC compatibil IBM, Pentium, WIN 95/98/ME/XP/2000, CD ROM si un port serial (COM) liber.

Interfață universală

**USB** 

### Cerințe minimale pentru sistem:

### - PC clasa Pentium;

 $(K8048)$ 

**149 lei** 

- Conector USB 1.0 sau superior;
- Sistem de operare Windows 98 (exclus Win NT):
- Unitate CD-ROM și mouse.

### **Date tehnice**

- 5 intrări digitale (0 = masă, 1 = deschis, butoane de test montate pe cablaj);
- 2 intrări analogice cu amplificare sau atenuare opțională (circuit intern cu tensiune test de 5V);

 $(K8055)$ 

**149 lei** 

- 8 iesiri digitale "open-collector" (max. 40V/100mA), fiecare prevăzută cu LED pentru indicarea stării:
- 2 iesiri analogice:
- tensiune: 0 ... 5V:
- impedantă:  $1.5k\Omega$ :
- timp de conversie : 20ms per comandă;
- soft de testare și diagnosticare cu DLL (inclus)
- dimensiuni: 145 x 88 x 20mm.

### **Modul achiziție date** cu 4 canale pe USB

### **Caracteristici tehnice**

- · afișare analogică și numerică;
- · memorarea simultană a celor 4 canale:
- · memorarea valorilor de minim / maxim ale tensiunii esantionate;
- · esantionare: 1...1000s / div;
- · salvarea datelor vizualizate;
- · opțiune de memorare automată a datelor pentru perioade îndelungate de timp:
- · marker-i pentru amplitudine și durată;

### · librării .DLL incluse.

### Cerințe minime pentru sistem

- · sistem de operare: Windows 98SE/2000/ ME/XP (incompatibil cu WinNT, Win95 sau versiuni inferioare):
- · port USB disponibil:
- · unitate CD-ROM.

**ANG SERVET**  $K8047$ 

![](_page_43_Picture_1.jpeg)

Overture™ High - Performance Audio Power Amplifier Series (V)

### Conectarea mixtă (în punte/paralel)

a mai multor amplificatoare

Croif V. **Constantin** *redactie@conexclub.ro*

**În episodul precedent** s-au făcut referiri la **posibilit\]ile de** creștere a puterii **audio debitate în** sarcin**ă**, prin **conectarea în paralel sau în punte (bridge) a mai multor amplificatoare integrate din seria Overture™. În acest articol se va prezenta conexiunea mixt\. Fig. 1**

sa cum s-a mai specificat, infor-<br>
mațiile expuse în aceste ultime<br>
două părți ale serialului pot fi matiile expuse în aceste ultime analizate în amănunt în foaia de catalog AN-1192 - *"Overture™ Series High Power* Solutions", descărcabilă pe pagina de Internet a produc\torului, la *www.national. com.* Scopul este de a creste considerabil puterea generată în sarcină prin conec-

obținute astfel puteri (testate de producător) cu THD+N de max. 10% de până la 400W, în conditiile care vor fi prezentate.

S-au studiat în numărul trecut conexiunile **BR100** (100W Bridged Circuit conexiunea în punte) si **PA100** (100W Parallel Circuit - conexiunea în paralel).

Vom analiza în continuare conexiunea **BPA200** (Bridged/Parallel Circuit - conexi-

![](_page_43_Figure_11.jpeg)

tarea mai multor amplificatoare (iesirile acestora) în diverse moduri (punte, paralel sau o combinație a acestora). Pot fi unea mixtă).

Prin conexiunea mixtă se pot obține puteri mai mari de 200W, pentru sarcini

![](_page_44_Figure_1.jpeg)

figurat pinii de alimentare și cei pentru funcția de muting. Se remarcă prezența buffer-ului de la intrare (recomandat LF411, în configurație amplificator repetor de tensiune), montat cu scopul de a adapta impedanta de intrare a amplificatorului deoarece prin conectarea în paralel, aceasta scade considerabil. O valoare crescută a rezistorului de reactie va conduce la creștrere zgomotului. R<sub>IN</sub> asigură o impedanță de intrare mare.

Se remarcă și prezența rezistoarelor (de putere) pentru egalizare (tipice conexiunii în punte),  $R_{01}...R_{04}$ . Acestea minimizează offset-ul tensiunii la ieșirile individuale ale circuitului integrat. Astfel, valori diferite ale offset-ului de la iesire pentru circuitele integrate conectate în paralel pot cauza un curent de circulație între iesirile conectate si duc la mărirea puterii disipate de CI. Minimizând acest offset, toate CI lucrează "reci", prevenindu-se activarea circuitelor interne de protecție termică.

În mod tipic, offset-ul de la iesire se compensează prin conectarea între iesirea si intrarea amplificatorului a unui condensator de valoare foarte mare, electrolitic. Cum sarcina are impedantă mică, în combinație cu circuitele RC ale amplificatorului, acest condensator poate realiza un filtru trece sus, iar unele frecvente audio pot fi "tăiate". Conexiunea capacitivă poate introduce și neliniarități. Condensatoarele  $C_{i1}...C_{i4}$  din figura 1 nu mai sunt necesare dacă se utilizează un circuit de egalizare a tensiunilor de offset și elimină neajunsurile enumerate mai sus. Rezultatul se prezint\ în figura 2 - schema recomandat\ pentru conexiunea mixtă - BPA200.

Rezistoarele  $R_A$  trebuie să fie de 10 ori mai mari decât R<sub>f</sub>, iar R<sub>b</sub> și R<sub>i</sub> trebuie să fie perfect egale. Astfel, se explică de ce

![](_page_44_Figure_6.jpeg)

**Amplificator în conexiune mixtă cu LM3886 - BPA200 (schema recomandat\)**

cuprinse între 4 si  $8Ω$ .

Termic, nu trebuie depăsită puterea maximă disipată de capsula circuitului integrat și pentru analiză trebuie studiate cu atentie datele tehnice oferite în foile de catalog si observatiile prezentate în acest

serial. Ecuatiile de calcul sunt prezentate în AN1192 (vezi [1]).

**Conexiunea mixtă (punte** 

**[i paralel) pentru 200W -**

### **BPA200**

În figura 1 se prezintă schema electrică primară pentru conexiunea mixtă. Nu s-au

![](_page_44_Figure_15.jpeg)

![](_page_45_Figure_1.jpeg)

### **Fig. 3**

**Sursele de tensiune pentru BPA200 și modul de alimentare a C.I.**

![](_page_45_Figure_4.jpeg)

**THD+N functie de frecventă pentru conexiunea BPA200**

![](_page_45_Figure_6.jpeg)

**THD+N funcție de puterea oferită în sarcin\ pentru conexiunea BPA200**

![](_page_45_Picture_356.jpeg)

### **Tabelul 1**

**Tensiunea maxim\ de alimentare pentru** LM3886 funcție de sarcină, pentru cele **trei tipuri de conexiune**

toleranta acestora trebuie să fie de 0,1%!

Aceleași observații pentru R<sub>c</sub> și R<sub>f</sub>, respectiv R<sub>d</sub> și R<sub>i</sub>. În plus, pentru rezistoarele de la intrare  $R_{b1}$  și  $R_{i1}$ ,  $R_{i2}$  și  $R_{b2}$ ,  $R_{i3}$ și R<sub>c3</sub>, și R<sub>i4</sub> și R<sub>d3</sub>, toleranța mică asigură un zgomot redus.

Tolerantă de 0.1% necesită și rezistoarele din circuitele de egalizare a tensiunii de offset introduse.

Circuitele integrate U5 si U6 sunt LF412, U7 - LF411 (alimentarea acestora

1kHz, mai mic de 0,004% de la 1W la puterea de vârf maximă. La 20kHz acesta este de 0,02%. Puterea de vârf maximă ("continuous clipping point") este în jur de 210W, iar puterea debitată cu THD=10% este în jur de 300W.

În ceea ce priveste testele pentru puterea maximă de ieșire realizate de producător, sugestiv este tabelul 1 (semnal continuu sinusoidal la intrare). Conexiunea BPA200 este capabilă să debiteze 200W "sinus" pe 8Ω până la 90,5kHz, cu mici modificări ale THD+N.

**- continuare ^n pagina 49 -**

![](_page_45_Figure_18.jpeg)

se face separat la  $\pm$ 15V, sursă dublă), U1...U4 - LM3886, D1 si D2 - 1N456A.

Atentie la puterea si toleranta rezistoarelor de la ieșire,  $R_{\text{off}}$ ... $R_{\text{off}}$ ! Valoarea optimă este 0,1 $Ω$ .

Sarcina poate să fie de 8 sau 4 $\Omega$ .

Configurarea surselor de tensiune este oferită în figura 3. Puntea redresoare este un model KBU8G. Se va utiliza un transformator de 400VA cu 60Vrms în secundar.

Rezultatele testelor de liniaritate, respectiv THD+N funcție de frecvență pentru 1W, 56W și 200W și THD+N funcție de puterea oferită (pentru 20Hz, 1kHz și 20kHz) sunt prezentate în figurile 4 și 5.

Se remarcă THD+N, între 20Hz și

### Adaptor pentru măsurarea **tensiunilor alternative (II)**

![](_page_46_Figure_2.jpeg)

I zolarea galvanică a adaptorului pentru<br>
măsurarea tensiunilor alternative față<br>
de sistemul cu microcontroler care<br>
realizează procesul de măsurare este zolarea galvanică a adaptorului pentru măsurarea tensiunilor alternative față de sistemul cu microcontroler care obținută prin intermediul schemei din figura 7, care reprezintă un convertor tensiunefrecventă. Acest tip de convertor furnizează la jesire un semnal dreptunghiular cu o frecventă proportională cu tensiunea mente prin intermediul unei componente de tip optocuplor. Altfel spus, semnalul de intrare analogic este transformat într-un semnal digital a cărui frecvență este dependentă de amplitudinea semnalului de intrare.

Schema a fost dezvoltată în jurul unui circuit integrat specializat, LM331, care reprezintă un convertor tensiune-frecventă achizitionat de la magazinul Conex Electronic la pretul de 5 lei (50.000 lei vechi). Câteva caracteristici electrice ale acestui circuit sunt date în tabelul 1.

Pe scurt, principiul de funcționare al circuitului integrat LM331 este următorul (a se vedea figura 8): la aplicarea unei tensiuni pozitive la pinul 7 al circuitului integrat (moment în care potențialul intrării neinversoare 7 devine mai mare decât potentialul intrării inversoare 6), iesirea comparatorului va comanda blocul monostabil (One-Shot Timer) care va genera la pinul 3 de iesire un impuls de tensiune, și în același timp va introduce în circuit generatorul de curent constant (Switched Current Source), prin închiderea comutatorului K, durata de timp fiind dată de relația:  $t = 1,1 \times R_t \times C_t$ . Condensatorul  $C_1$  se va încărca pe acesată durată, sarcina acumulată având expresia:

*Q = i x t*

![](_page_46_Figure_9.jpeg)

de intrare aplicată, semnal care poate fi transmis fără probleme către alte echipade precizie, ce intră în categoria produselor "low cost". Circuitul poate fi

Încărcarea C<sub>i</sub> va conduce la creșterea tensiunii  $V_x$  (pin 6) la o valoare mai mare

![](_page_47_Picture_333.jpeg)

### **Tabelul 1**

**Caracteristici electrice ale circuitului LM331**

![](_page_47_Figure_4.jpeg)

**Fig. 8**

**Principiul de funcționare al circuitului LM331**

![](_page_47_Figure_7.jpeg)

**Desenul cablajului imprimat (scara 1:1)**

![](_page_47_Figure_9.jpeg)

**Desenul de amplasare a componentelor**

decât cea a tensiunii de intrare V<sub>1</sub>. La sfârșitul perioadei t monostabilul se resetează, însemnând terminarea impulsului de iesire de la pinul 3 si deconectarea sursei de curent prin deschiderea comutatorului K. Condensatorul  $C_L$  va începe să se descarce prin rezistorul R<sub>L</sub>, până când tensiunea  $V_x$  scade sub valoarea tensiunii de intrare  $V_1$ , moment în care ciclul se repetă.

Frecvența semnalului de ieșire este dată de relația (13):

$$
f_{out} = \frac{V_{in}}{2,09V} \cdot \frac{R_s}{R_t} \cdot \frac{f}{R_t \cdot C_t} (13)
$$

Pentru valorile componentelor specificate în schemă se obține domeniul de frecventă 0...10kHz pentru un semnal de intrare în limitele 0...10Vcc. În acest caz, o variație de 1mV a tensiunii de intrare va determina o varia]ie de 1Hz a semnalului de iesire.

Se recomandă alimentarea montajului cu o tensiune stabilizată de 15Vcc. a cărei prezență va fi semnalizată de dioda LED  $D_3$ . Diodele  $D_2$  și D<sub>1</sub> protejează circuitul integrat în cazul conectării cu polaritate schimbată fie a tensiunii de alimentare, fie a tensiunii de intrare. Rezistorul semireglabil  $R_{\infty}$ (de preferat multitură) a fost introdus pentru compensarea toleranțelor componentelor cu rol în procesul de conversie (inclusiv circuitul integrat LM331). Condensatorul  $C_{in}$  are rol de filtru al tensiunii de intrare si poate avea în general valori între 10nF și 1uF, în funcție de situația practică. Acest condensator va influența și timpul de răspuns al circuitului. Ieșirea optocuplorului va fi conectat\ în circuitul microcontrolerului cu care se face măsurarea frecventei. Pentru teste a fost prevăzută posibilitatea conectării tranzistorului optocuplorului direct la sursa de alimentare a circuitului integrat, prin intermediul jumper-ilor

JUMP1 si JUMP2. Conectarea acestora duce la pierderea izolării galvanice si obtinerea unui semnal de iesire cu amplitudinea de 15Vcc (egală cu tensiunea de alimentare a montajului).

Metoda de măsurare prezentată permite măsurarea tensiunilor alternative cu ajutorul unui microcontroler industrial fără convertor analognumeric, informația cu privire la amplitudinea semnalului fiind prelucrată cu ajutorul mai multor blocuri funcționale si transmisă microcontrolerului sub forma unui semnal dreptunghiular cu o frecventă proportională. Măsurarea acestei frecvente poate fi făcută aplicând principiile numărătorului universal.

![](_page_47_Picture_334.jpeg)

![](_page_47_Picture_19.jpeg)

![](_page_48_Figure_1.jpeg)

### **- urmare din pagina 46 -**

În ceea ce priveste radiatorul pentru răcire, producătorul recomandă modelul din figura 6. Dacă este necesar, el trebuie ventilat artificial cu ajutorul unui ventilator.

**Aplicatie: Amplificator stereo 60W cu LM4780**

În încheiere, așa cum am obișnuit

cititorii, oferim în acest serial o ultim\ aplicatie cu LM4780. Schema electrică a amplificatorului este prezentată în figura 7. Cablajul recomandat de producător este prezentat în figura 8 (dublă fată).

Sunt incluse si componentele optionale, CSN, RSN, etc. ale căror functii si valori s-au prezentat în numerele anterioare.

#### *Bibliografie:*

1. Foaie de catalog, AN-1192 - "Overture™ Series High Power Solutions", la www.national.com.

2. Foaie de catalog, LM4780, la www. national.com

![](_page_48_Picture_12.jpeg)

**Fig. 8**

**Cablajul recomandat** de producător pentru **amplificatorul 2x60W**

Editor: S. C. Conex Electronic S.R.L., J40/8557/1991 Editor: S. C. Conex Electronic S.H.L., J40/8557/1991<br>Director: Constantin Mihalache<br>Responsabil vânzări: Simona Enache (*vinzari@conexelectronic.ro*)<br>Abonamente: Simona Enache (*vinzari@conexelectronic.ro*)

### **COLECTIVUL DE REDACTIE**

Redactor sef onorific: llie Mihăescu<br>
Redactor coordonator: Croif Valentin Constantin (*redactie@conexclub.ro*)<br>
Consultant științific: Norocel Dragos Codreanu (*norocel\_codreanu@yahoo.com*)<br>
Redactori: George Pintilie (*g* 

### www.conexelectronic.ro

### ISSN: 1454-7708

BonexClu

Tipar: MEGApress (adresa: Bd. Metalurgiei nr. 32-44, sector 4, București Tel.: (+40-21) 461.08.10; 461.08.08; Fax: (+40-21) 461.08.09, 461.08.19

# AFISAJE LCD: NUMERICE,

![](_page_49_Picture_1.jpeg)

### Cod - 14617

Cod furnizor - DEM16102SYH-PY Afișaj alfanumeric 1x16 Dimensiuni: 80 x 36 x 10,5mm 29 lei

![](_page_49_Picture_4.jpeg)

### Cod - 12018

Cod furnizor - DEM16101SYH Afisaj alfanumeric 1x16 Dimensiuni: 80 x 36 x 9mm 29 lei

![](_page_49_Picture_7.jpeg)

### Cod - 12017

Cod furnizor - DEM16101H Afisaj alfanumeric 1x16 Dimensiuni: 80 x 36 x 9mm

![](_page_49_Picture_10.jpeg)

## 29 lei

![](_page_49_Picture_13.jpeg)

Cod - 2519 Cod furnizor - PVC160101PTN

Afișaj alfanumeric 1x16

![](_page_49_Picture_17.jpeg)

![](_page_49_Picture_18.jpeg)

Cod - 14597

79 lei

Cod furnizor - DEM20231SYH-PY

Dimensiuni: 116 x 37 x 12mm

Afișaj alfanumeric 2x20

![](_page_49_Picture_19.jpeg)

### Cod - 12020 Dimensiuni: 47 x 18,5 x 5,2mm 42 lei

Cod furnizor - DEM16221SYH Afisaj alfanumeric 2x16

![](_page_49_Picture_22.jpeg)

Cod - 12019

33 lei

## 23 lei

Dimensiuni: 80 x 36 x 9,5mm

![](_page_49_Picture_25.jpeg)

![](_page_49_Picture_26.jpeg)

Cod - 14595 Cod furnizor - DEM16481SYH-LY Afișaj alfanumeric 4x16 Dimensiuni: 87 x 60 x 13,5mm 79 lei

![](_page_49_Picture_28.jpeg)

### Cod - 14618 Cod furnizor - DEM16216SYH-PY Afișaj alfanumeric 2x16 Dimensiuni: 80 x 36 x 10,5mm **45 lei**

![](_page_49_Picture_30.jpeg)

![](_page_49_Picture_31.jpeg)

Cod furnizor - DEM16216SGH Afișaj alfanumeric 2x16

Pentru detalii tehnice, vă rugăm urmați link-ul: www.display-elektronik.de

![](_page_49_Picture_33.jpeg)

### Cod furnizor - PVC160401AGN Afisaj alfanumeric 4x16 Dimensiuni: 87 x 60 x 9.5mm 75 lei

Cod - 12016 Cod furnizor - PVC200401PGN Afisaj alfanumeric 4x20 Dimensiuni: 98 x 60 x 9,5mm

![](_page_49_Picture_36.jpeg)

Cod - 2521 Cod furnizor - PVC160203PGN Afișaj alfanumeric 2x16 Dimensiuni: 84 x 44 x 9.5mm **31 lei** 

Dimensiuni: 80 x 36 x 9,5

![](_page_49_Picture_38.jpeg)

**59 lei** 

# ALFANUMERICE, GRAFICE

![](_page_50_Picture_1.jpeg)

Cod - 13927 Cod furnizor - DEM128064ASYHLY Afisaj grafic 128 x 64 pixeli Dimensiuni: 93 x 70 x 13mm **129 lei** 

![](_page_50_Picture_3.jpeg)

![](_page_50_Picture_4.jpeg)

Cod - 10328 Cod furnizor - DEM240128BFYHLY Afisaj grafic 240 x 128 pixeli Dimensiuni: 100 x 65 x 12,3mm

Cod furnizor - DE158RS-20/8.4 Afisaj LCD - 4 digiti Dimensiuni: 94 x 46mm

![](_page_50_Picture_7.jpeg)

Cod - 11874

**7.8 lei** 

\*\*\*\*\*\*\*\*\*\*\*\*\*\*\*

Afișaj LCD - 2 digiți Dimensiuni: 28 x 30mm

Cod furnizor - DE112RS-20/6.5

Cod - 11881

**24.5 lei** 

Afisaj LCD - 4 digiti

Dimensiuni: 70 x 38mm

![](_page_50_Picture_9.jpeg)

![](_page_50_Picture_10.jpeg)

AFISAJE

,,,,,,,,,,,,,,,,,,,,,,,,,,,

Cod furnizor - DE132RS-20/8.4

Cod - 13341 Afișaj LCD - 6 digiți Dimensiuni: 94 x 38mm

**31 lei** 

![](_page_50_Picture_17.jpeg)

33333333333 ARRARARAREE

> Cod - 11916 Cod furnizor - DE156RU-30/7.5 Afisaj LCD - 6 digiti Dimensiuni: 137 x 46mm **55 lei**

Pentru detalii tehnice, vă rugăm urmați link-ul: www.display-elektronik.de

\*\*\*\*\*\*\*\*\*\*\*\*\*\*\*\*\*\*\*\*\*

888888888888

**13.50 lei** 

Cod - 2524

**13.50 lei** 

Afisaj LCD - 4 digiti

Dimensiuni: 51 x 30mm

![](_page_50_Picture_23.jpeg)

Cod - 1327 Cod furnizor - DE118RS-20/6,35 Afișaj LCD - 4 digiți + 3 indicații Dimensiuni: 38 x 20mm

<u>.........................</u> Cod - 11898

Cod furnizor - DE122RS-20/6.35 Dimensiuni: 70 x 30mm

Cod furnizor - DE120RS-20/7.5

![](_page_50_Picture_28.jpeg)

Cod furnizor - DE123RS-20/6.35 Afisaj LCD - 3 digiti Dimensiuni: 30 x 23mm

Afișaj LCD - 6 digiți 17 lei

Cod - 11900

Afisaj LCD - 5 digiti

Dimensiuni: 81 x 38mm

Cod furnizor - DE130RS-20/7.5

![](_page_50_Picture_31.jpeg)

Cod - 13198

![](_page_50_Picture_33.jpeg)

a a secondo de concelho de concelho de

,,,,,,,,,,,,,,,,,,

mummmm

Cod - 1318 Cod furnizor - DE114RS-20/6,35 Afișaj LCD - 3 1/2 digiți + 4 indicații Dimensiuni: 51 x 30mm 16 lei

Cod furnizor - DE113RS-20/7 Afișaj LCD - 3 1/2 digiți Dimensiuni: 51 x 30mm **13.5 lei** 

29 lei

Cod - 12089

![](_page_51_Picture_0.jpeg)

![](_page_51_Picture_1.jpeg)

1 multimetru, 1 sursă de alimentare, 1 ciocan de lipit Unitatea acoperă 99% din nevoile unui laborator personal Soluția optimă pentru începători sau instituții de învățământ

### **MULTIMETRU DIGITAL**

 $MB - 1$ 

 $...$ 

- · Afișaj LCD cu 3 digiți și 1/2;
- · Indicarea automată a polarității
- · Tensiune DC: 200mV...600V în 5 trepte;
- · Tensiune AC: 200V și 600V;
- Curent DC: 200µA...10A în 5 trepte;
- · Test rezistentă: 200Ω...2ΜΩ:
- · Test continuitate. diode. tranzistoare:
- · Funcție "data hold".

### **SURSĂ DE ALIMENTARE STABILIZATĂ**

- · Tensiune de jesire selectabilă: 3-4.5-6-7.5-9-12Vcc:
- Curent de iesire 1.5A (2Avv):
- · Indicator LED suprasarcină:
- Întrerupător ON/OFF;
- · Riplu foarte scăzut;
- · Indicator LED alimentare

### **STATIE DE LIPIT**

- · Ciocan de lipit: 24V;
- · Element de încălzire ceramic: 48W. cu senzor de temperatură;
- · Interval temperatură lucru: 150...450°C;
- · Echipat cu burete și vârf de schimb.

![](_page_51_Picture_24.jpeg)

![](_page_51_Picture_25.jpeg)